# Shell di UNIX

## **Sommario**

- Introduzione
- I comandi di base
- Il file system
- I processi
- La programmazione della shell

### Caratteristiche UNIX Caratteristiche UNIX

- Caratteristiche principali
	- Multitasking & multiutente
	- Ottima integrazione in rete
	- Interfaccia utente modificabile
	- Modularità
	- File system gerarchico
	- Vari strumenti di ausilio alla programmazione

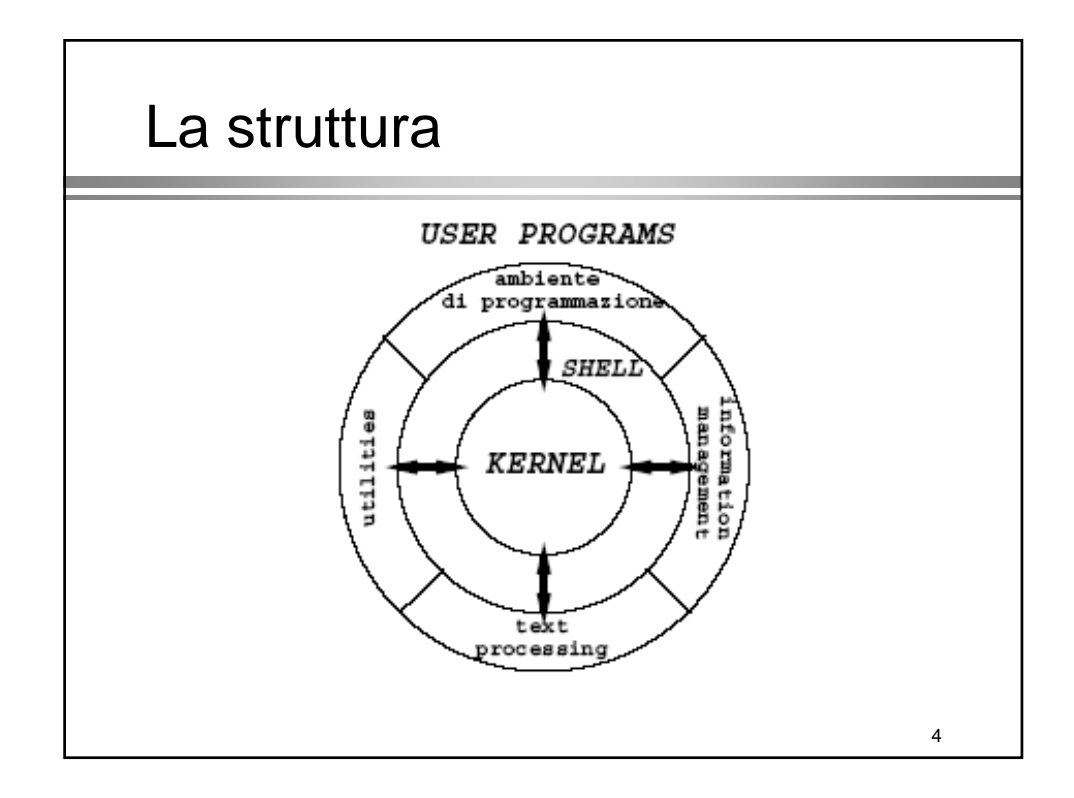

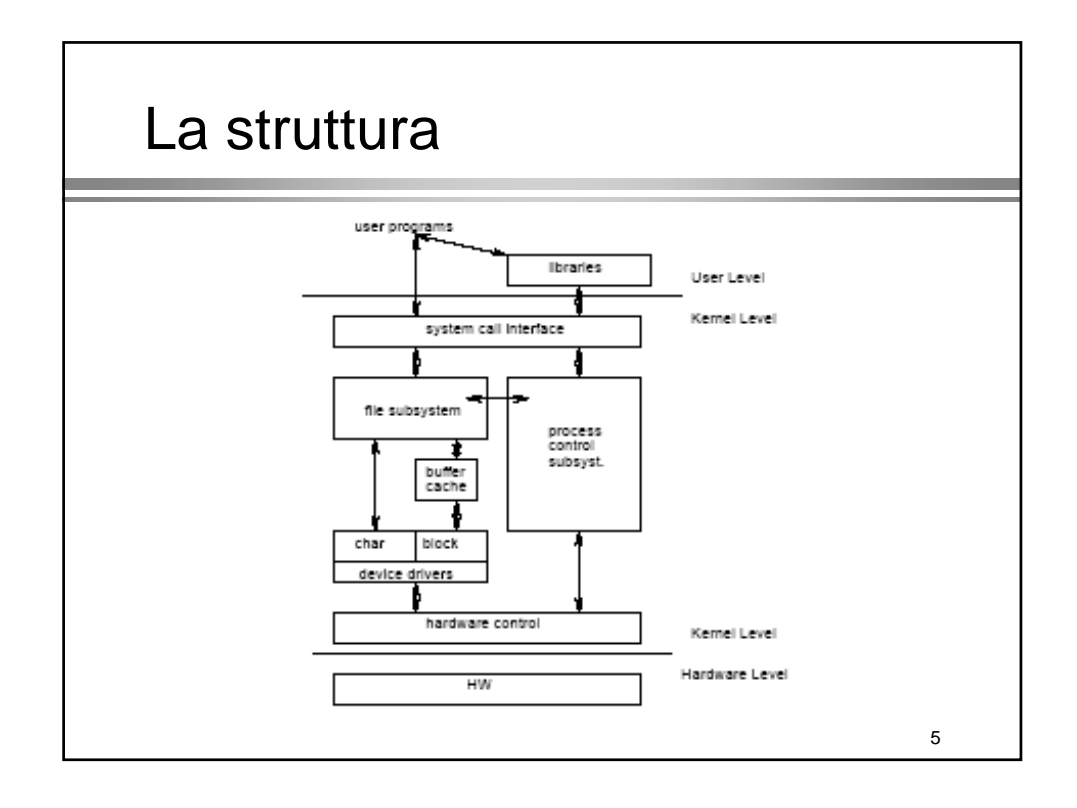

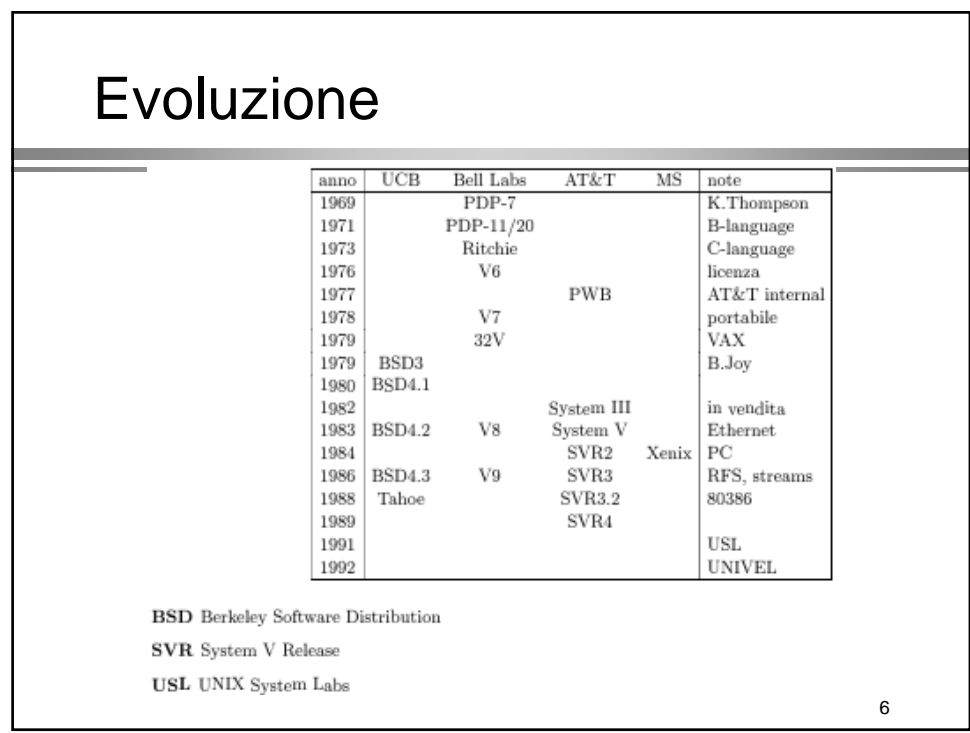

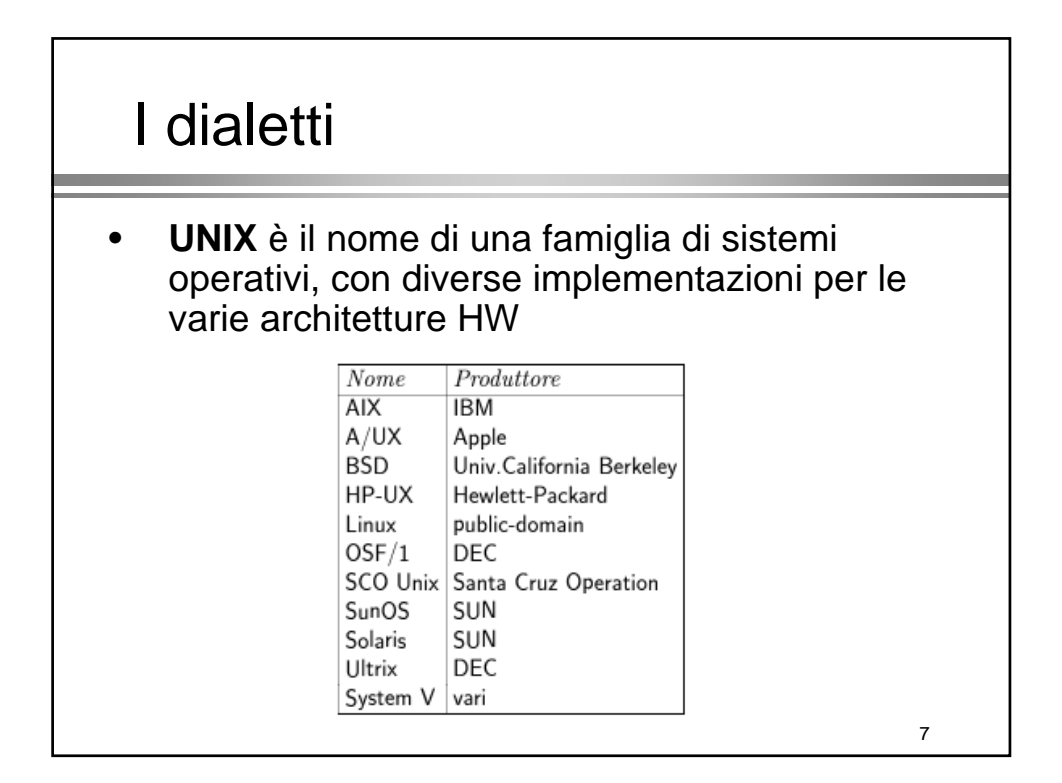

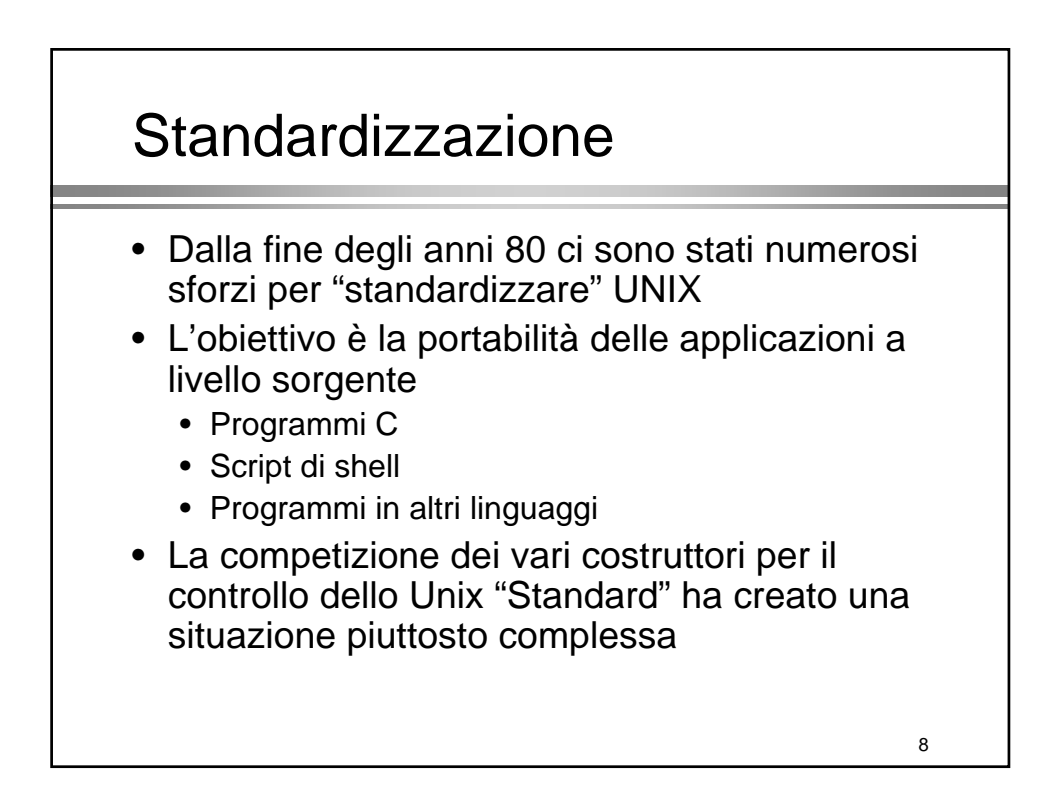

### Standardizzazione

- $\bullet$  Standard principali
	- POSIX (IEEE dal 1988, poi ISO) "Portable Operating System Interface for Unix"
	- XGP (X/Open, dal 1989) "X/Open Portability Guide"
	- SVID (AT&T, 1989) "System V Interface Definition"

9

• OSF (Open Software Foundation)

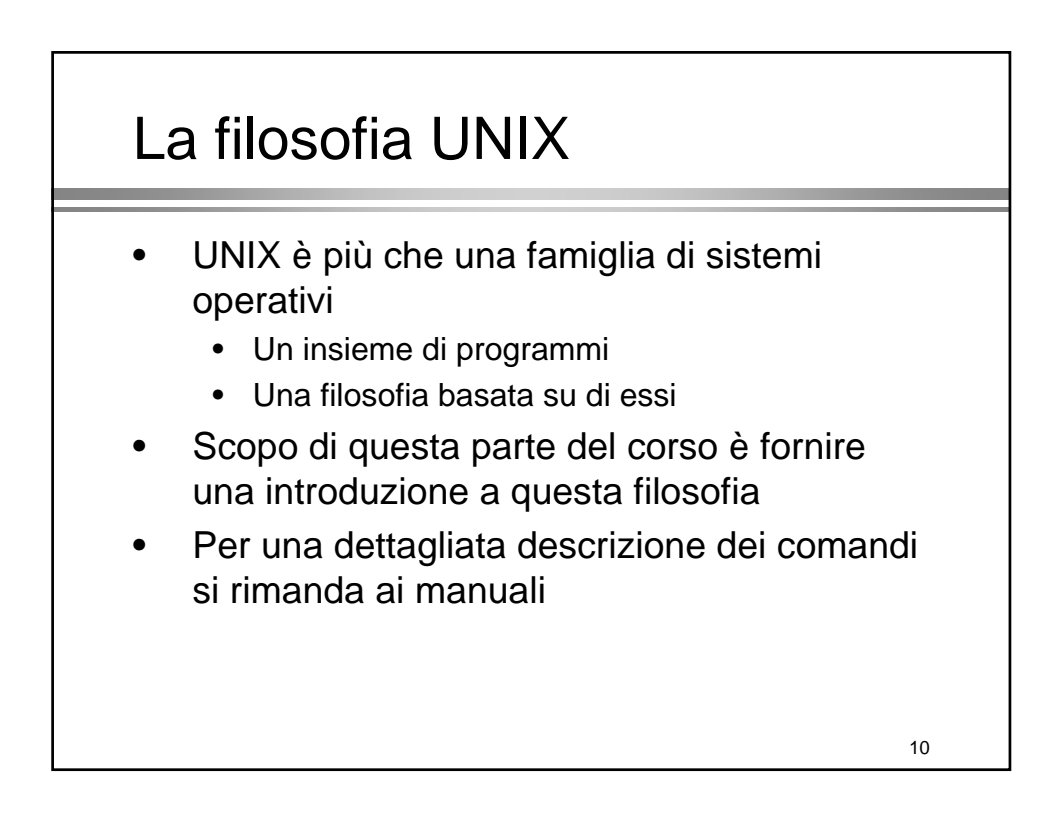

# I Comandi di base

### Una sessione di lavoro

- Inizio di una sessione
	- **Login:**
	- **Passowd:**
- Fine di una sessione
	- CTRL-d, exit, logout (dipende dall'interprete dei comandi) comandi)
- NOTA: i caratteri maiuscoli sono diversi dai minuscoli! minuscoli!

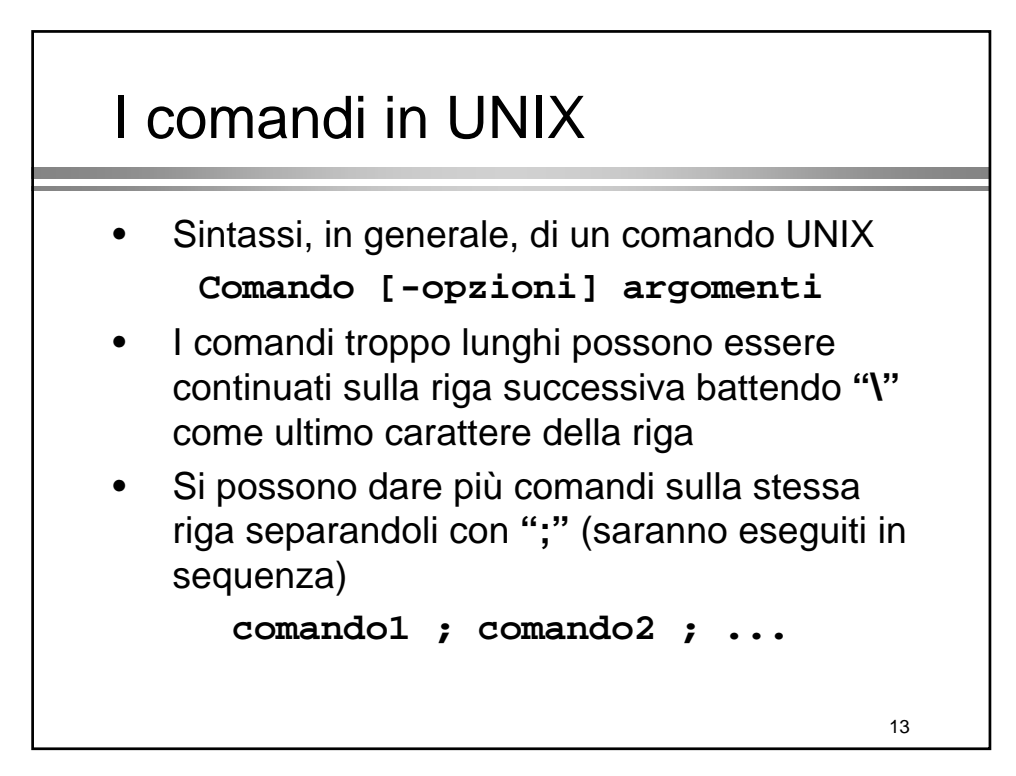

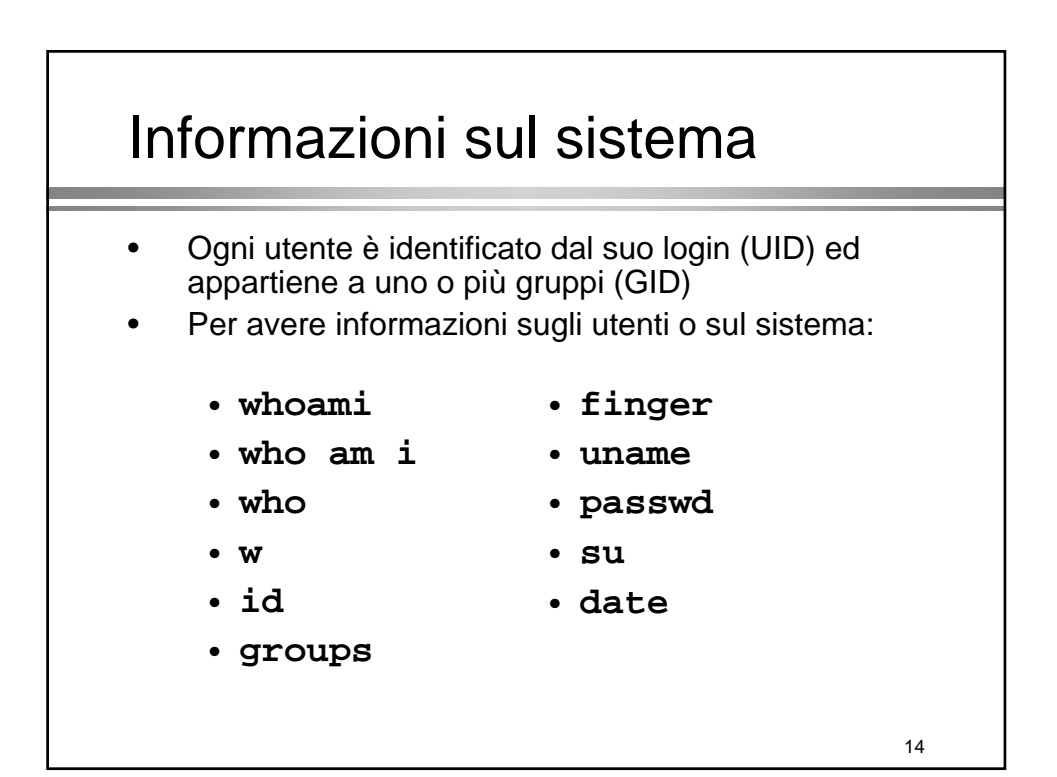

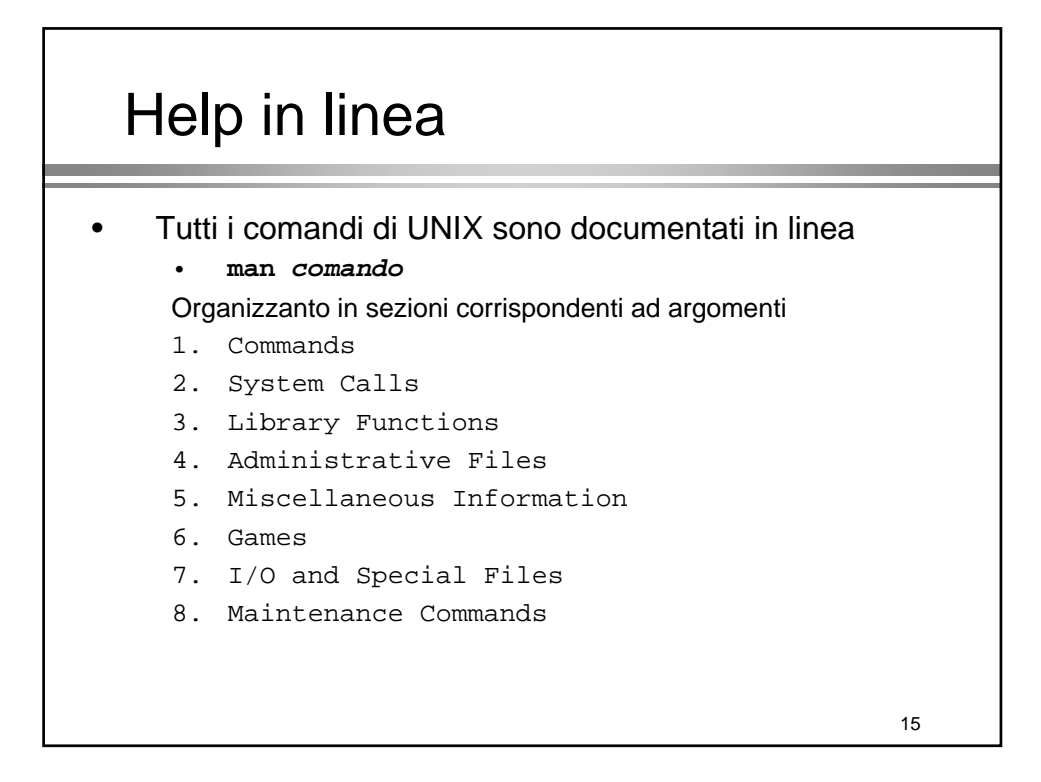

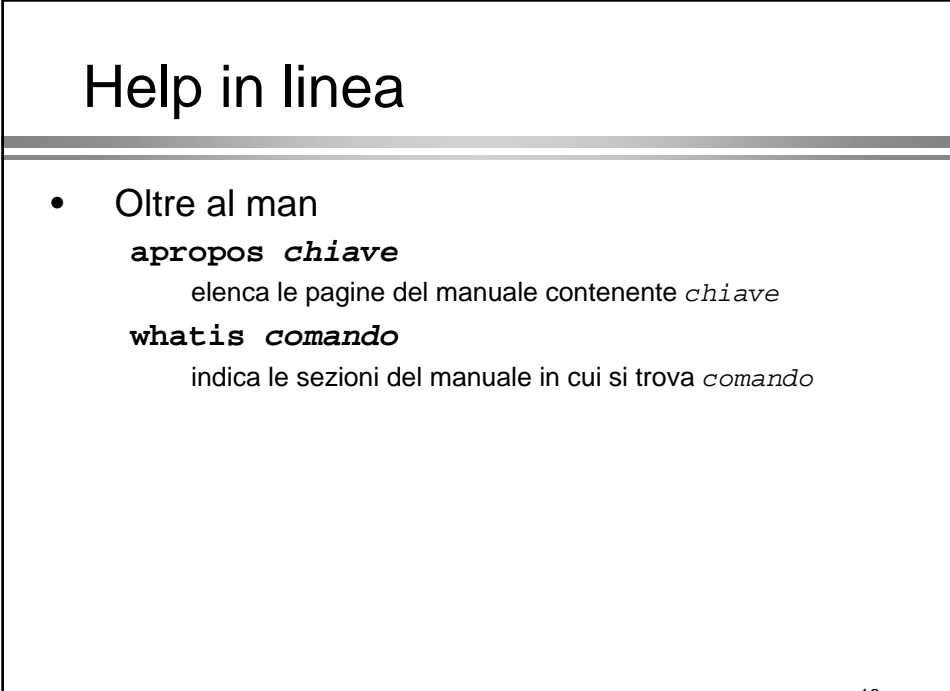

# **II File System**

### I path

- . è la directory corrente
- .. è la directory padre di quella corrente
- I file che iniziano con . sono nascosti I file che iniziano con . sono nascosti
- Path assoluto =  $/dir1/dir2/...$ 
	- Parte dalla radice del file system
- Path relativo =  $dir1/dir2/...$ 
	- Parte dalla cartella corrente

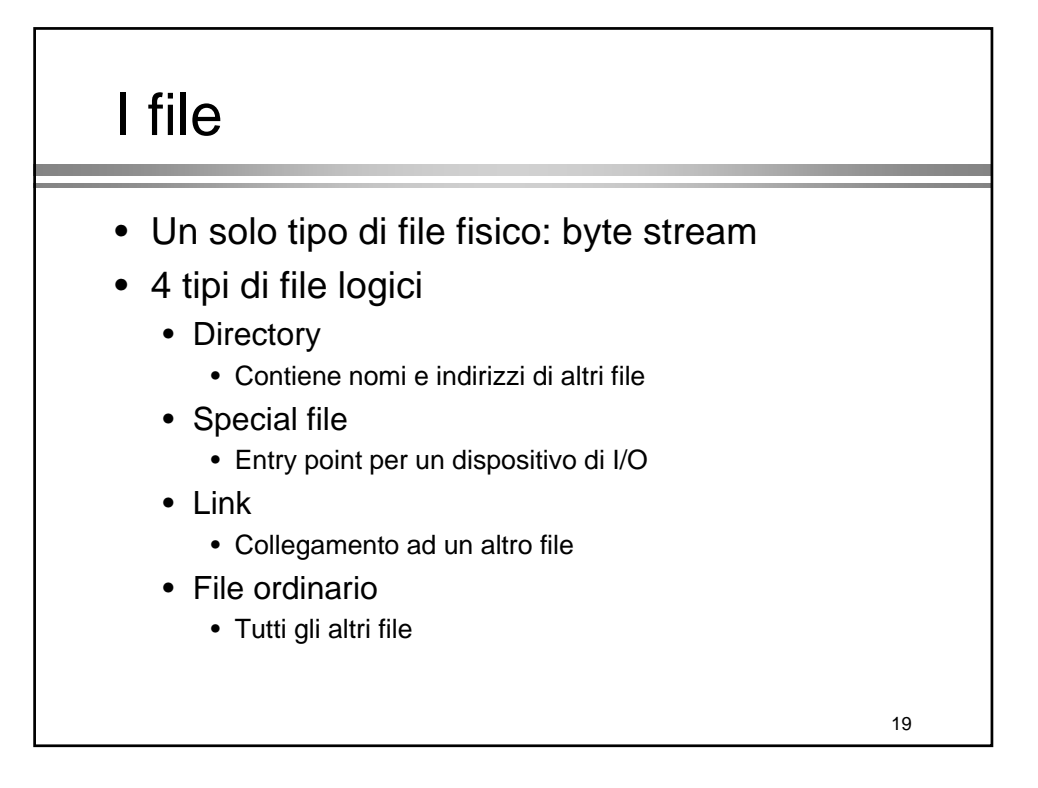

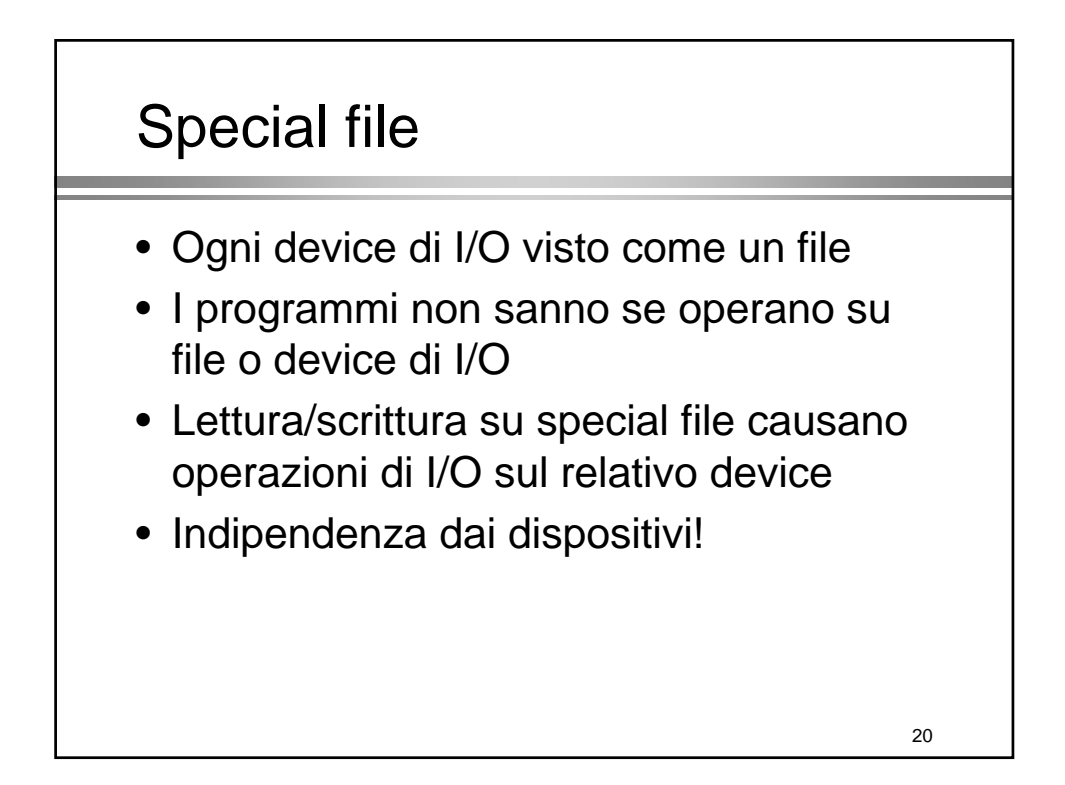

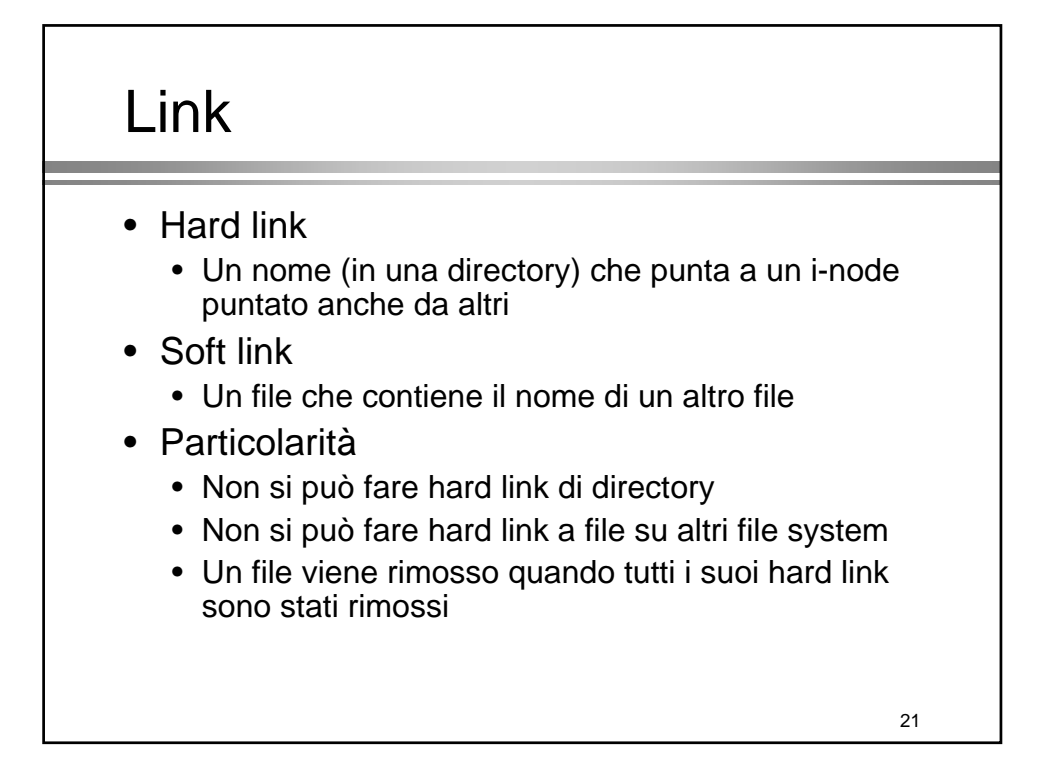

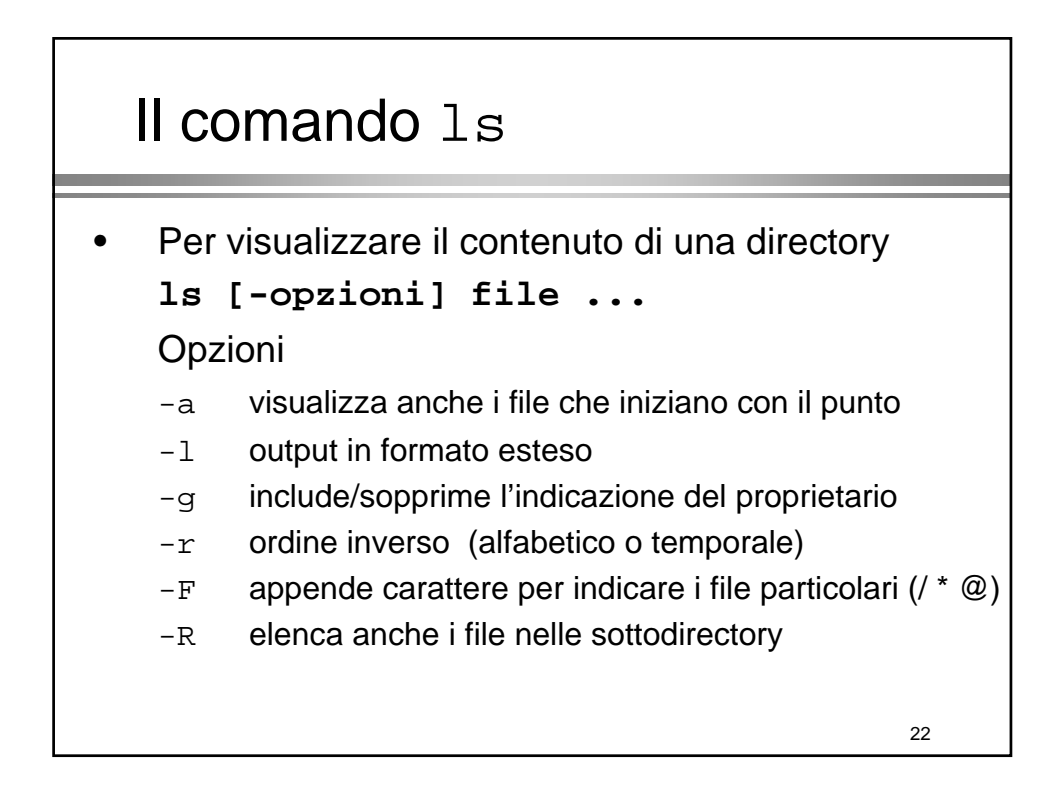

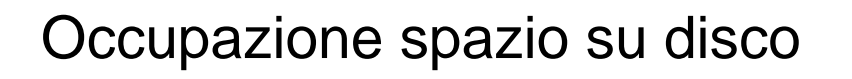

Per controllare l'occupazione dei dischi **df [-k –h]**

**Opzioni** 

- $-k$  mostra l'occupazione in KByte
- -h mostra l'occupazione in formato "umano"

23

24 Occupazione spazio su disco Per vedere lo spazio (in blocchi) occupato da una directory e tutte le sottodirectory **du [-opzioni] dir opzioni] directory ... ectory ... Opzioni** -a mostra l'occupazione di ciascun file -s mostra solo il totale complessivo

### Visualizzazione di file di testo

25 **cat file1 file2 ...** concatena i file sullo std output **head [-n] file1 file2**  visualizza le prima *n* righe **tail [-+nrf] file1 file2 ...** Visualizza le ultime (con + salta le prime) 10 righe -r visualizza in ordine inverso -f rilegge continuamente il file -n visualizza (salta) le ultime (prime) *n* righe

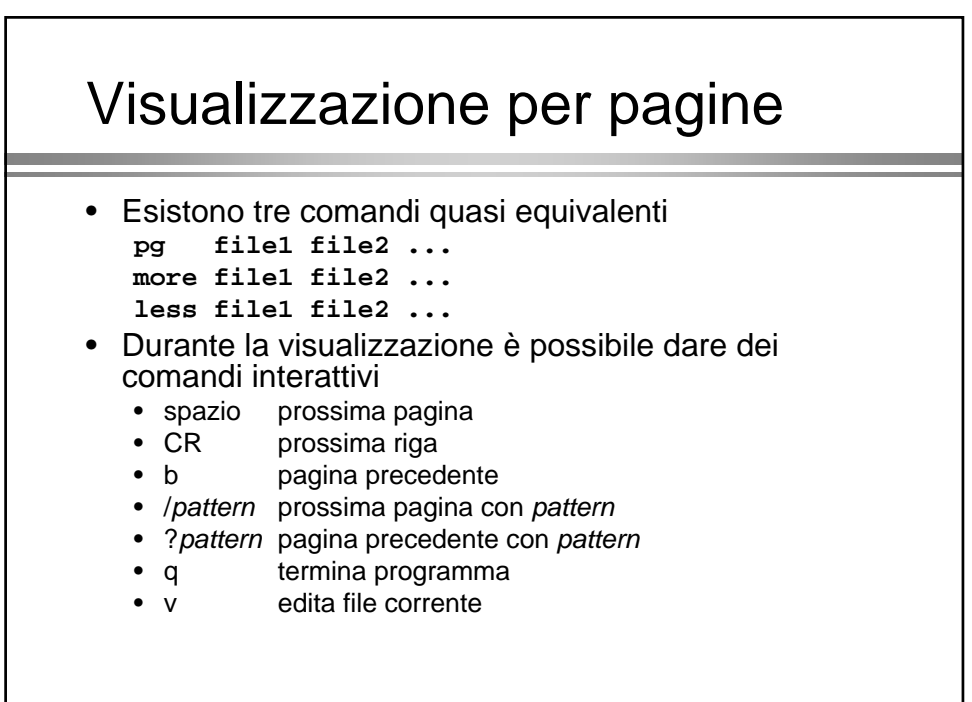

### Manipolazione di file

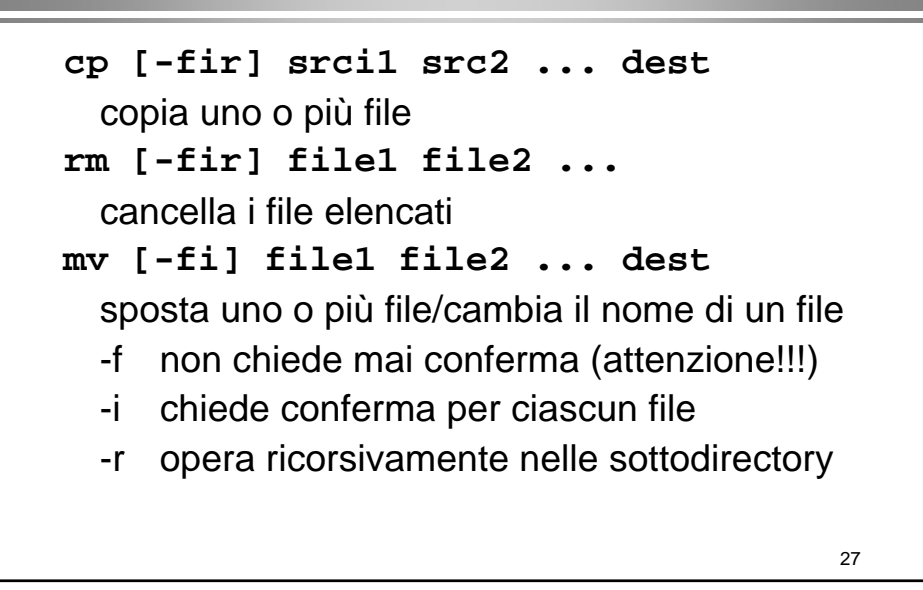

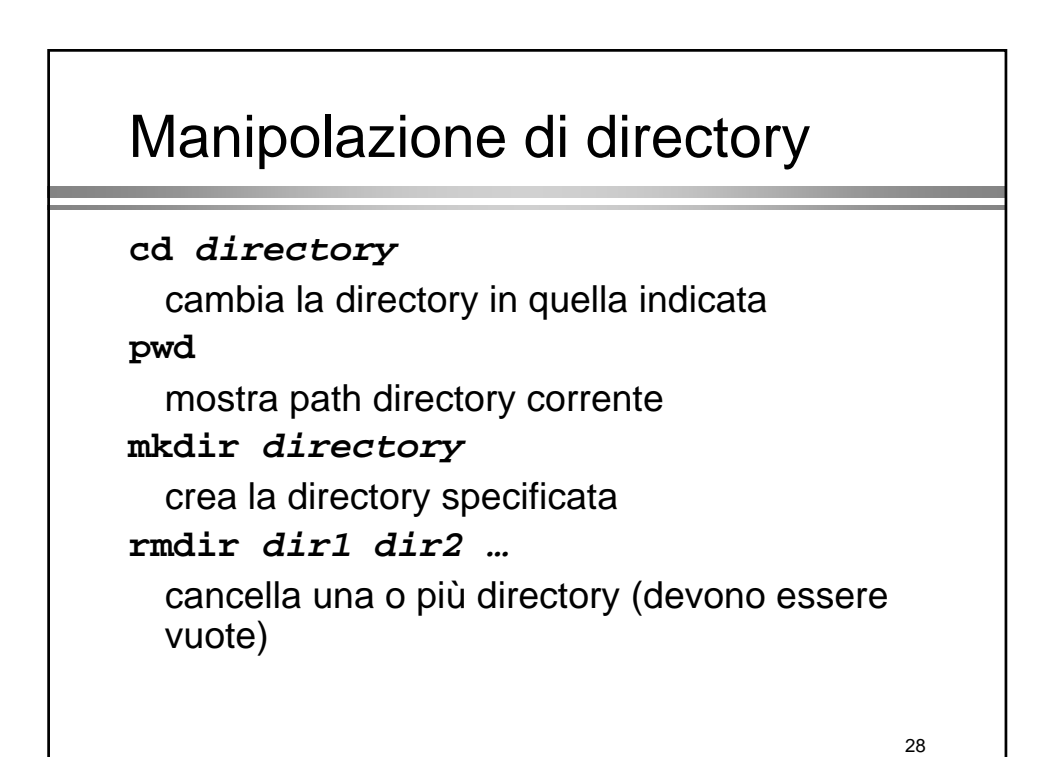

## Cambio di proprietario Cambio di proprietario

**chgrp [-R] gruppo file R] gruppo file** cambia il gruppo del file **chown [-R] utente[:gruppo] file R] utente[:gruppo] file** cambia proprietario [e gruppo] del file

• In entrambi i casi l'opzione –R indica di propagare il comando alle sottodirectory propagare il comando alle sottodirectory

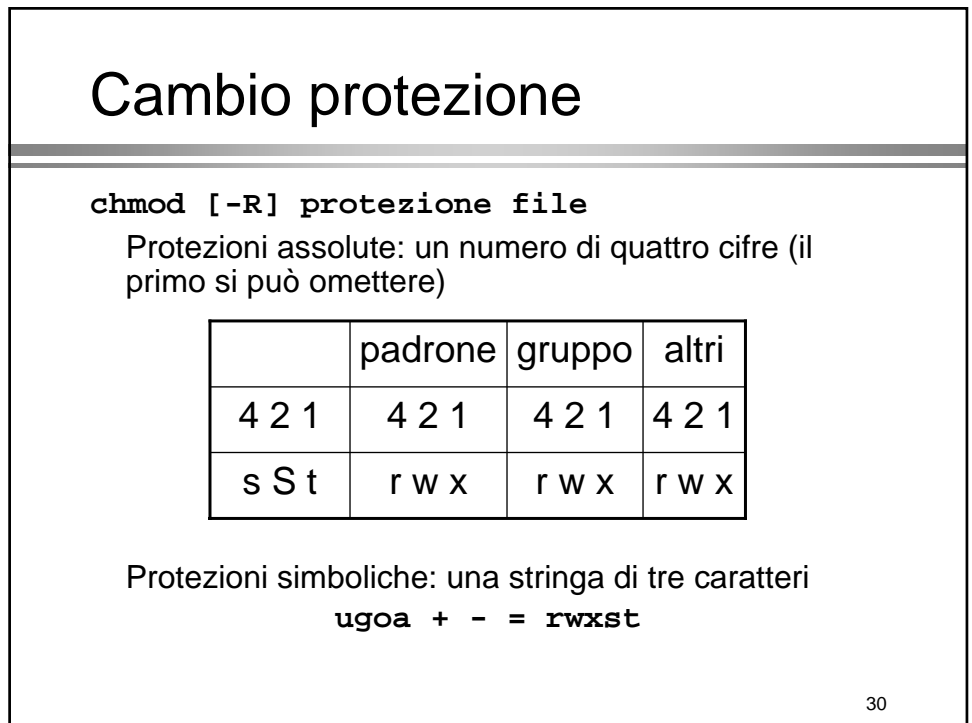

## Cambio protezione

- Esempi
	- **chmod 640 prova.txt**
		- Lettura/scrittura per proprietario
		- Lettura per gruppo
		- Nessun permesso per altri
	- **chmod 755 dir**
		- Lettura/scrittura/esecuzione per proprietario
		- Lettura/esecuzione per gruppo
		- Lettura/esecuzione per altri

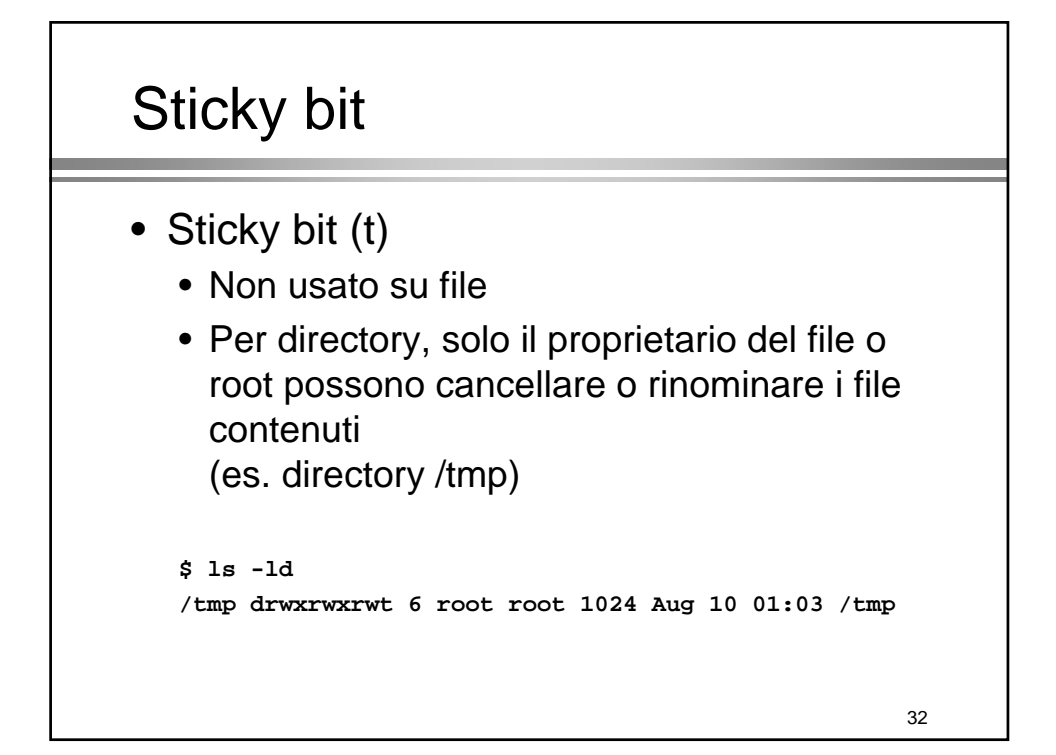

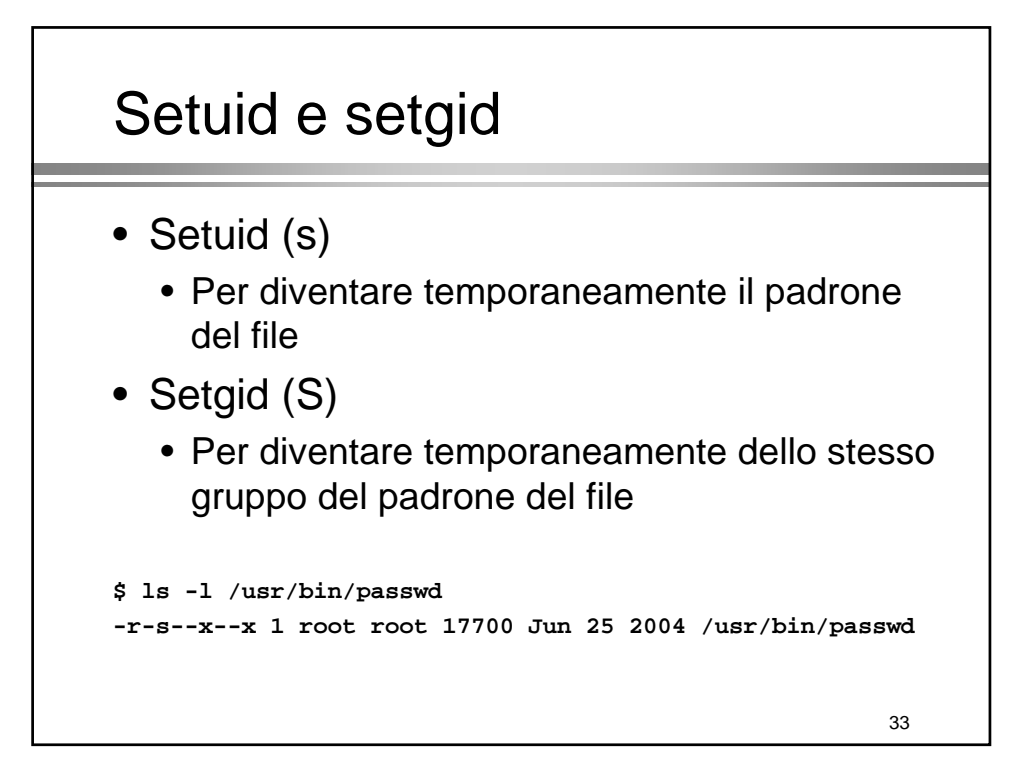

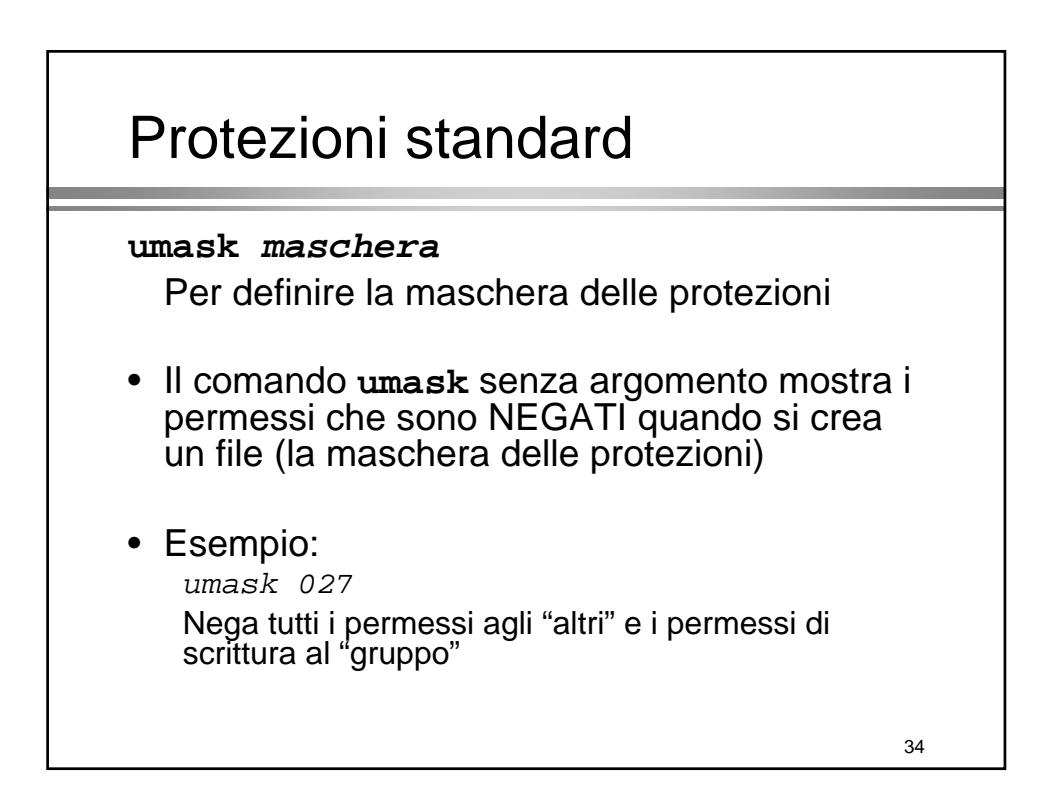

### Ricerca di un file

#### **find directory directory espressione espressione**

Visita tutto l'albero sotto la directory specificata e ritorna i file che rendono vera l'espressione -name pattern (usare gli apici se si usano espressioni regolari) -type tipo (b c d  $\vert$  f) -user utente -group gruppo -newer file -atime, mtime, ctime [+/-] giorni -print -size [+/-] blocchi

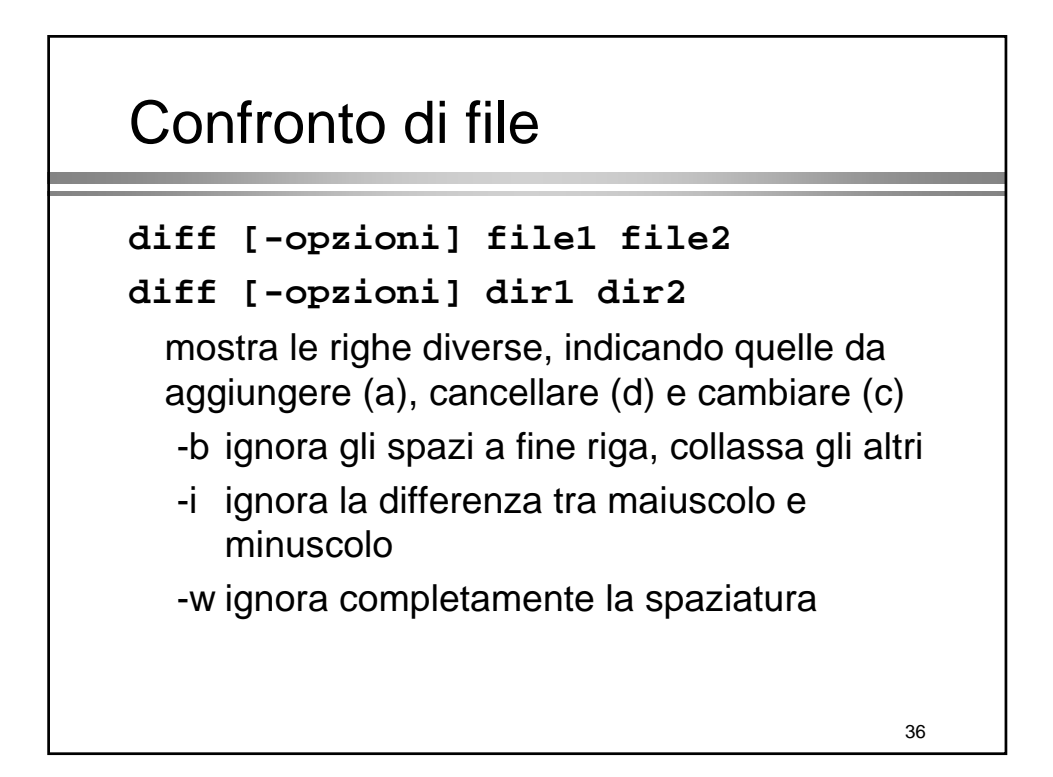

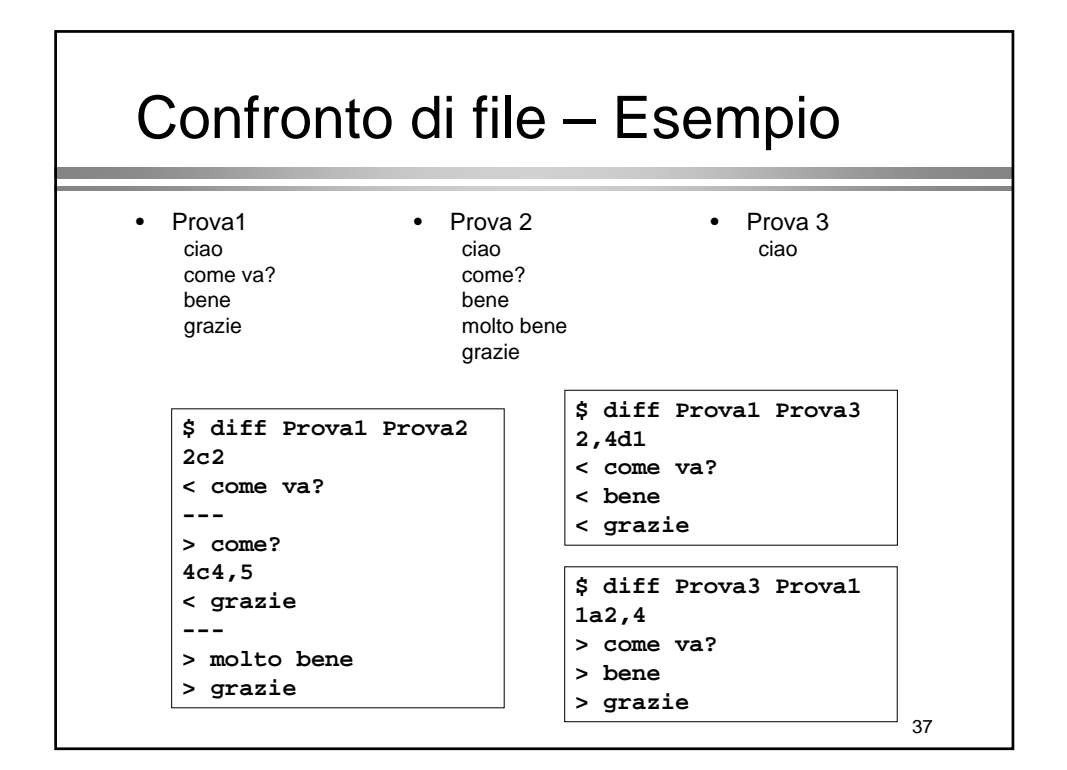

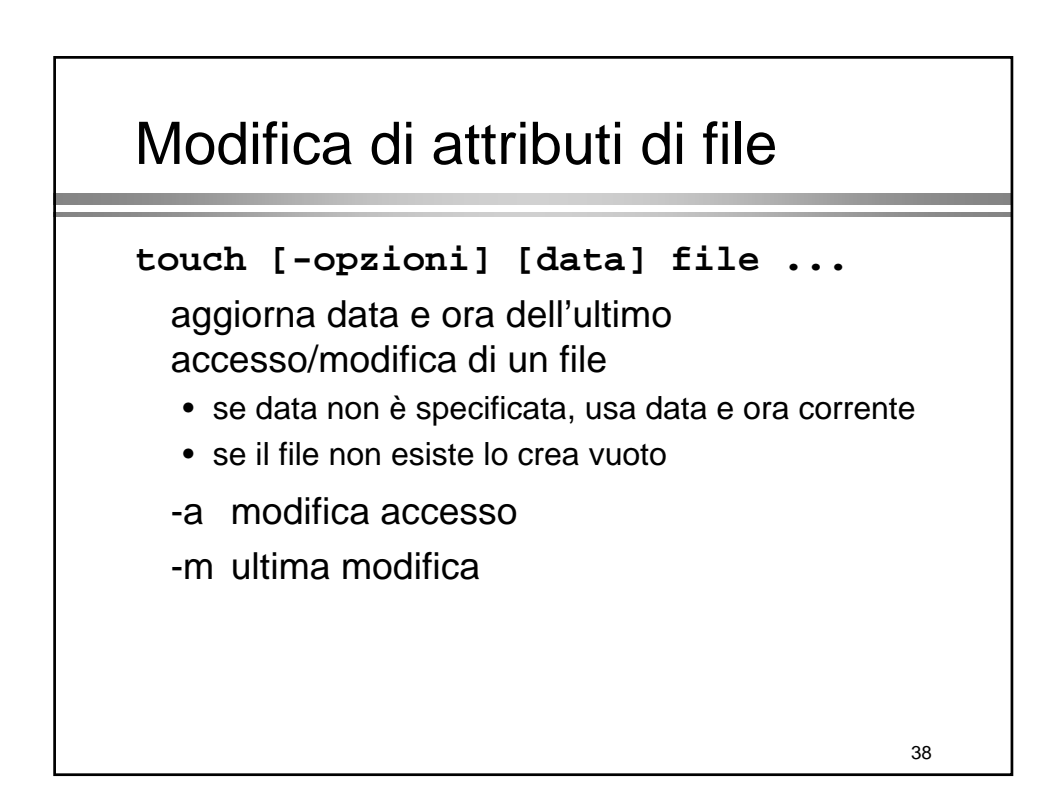

# **Processi**

### I processi I processi

- Un processo è un programma in esecuzione
- Un processo è una sequenza di byte che la CPU interpreta come istruzioni (text e dati) CPU interpreta come istruzioni (text e dati)
- Caratteristiche
	- Organizzazione gerarchica
	- PID (assegnato dal sistema)
	- Priorità (assegnata dal sistema)
- Evolve attraverso un certo numero di stati

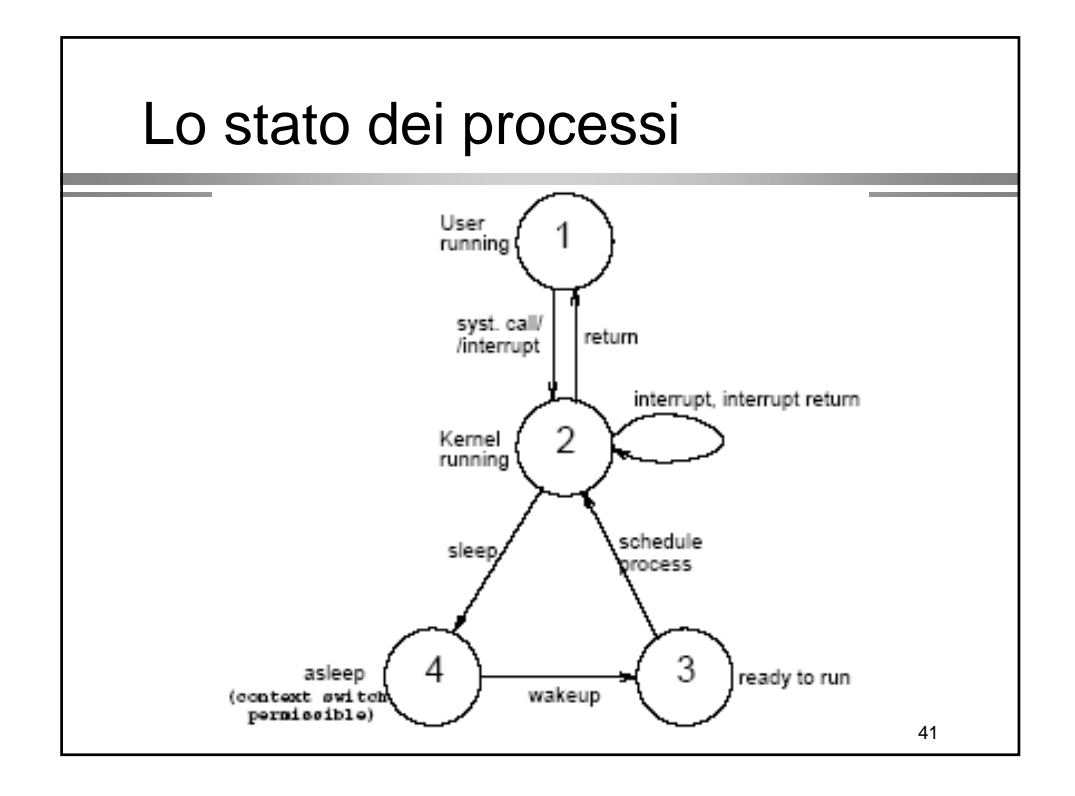

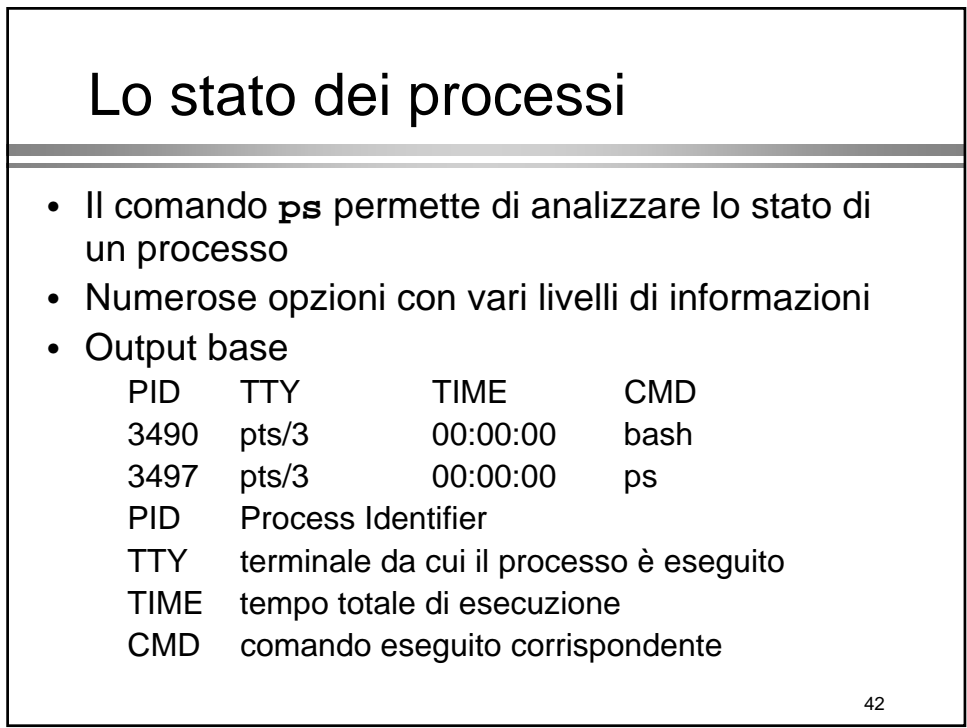

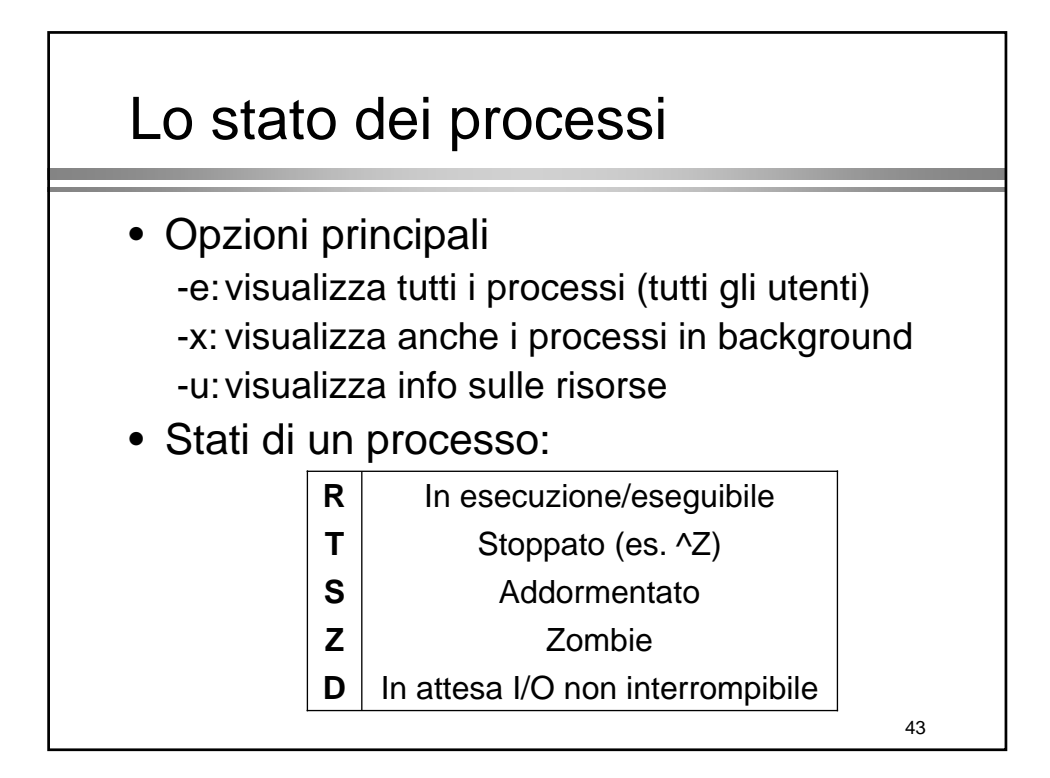

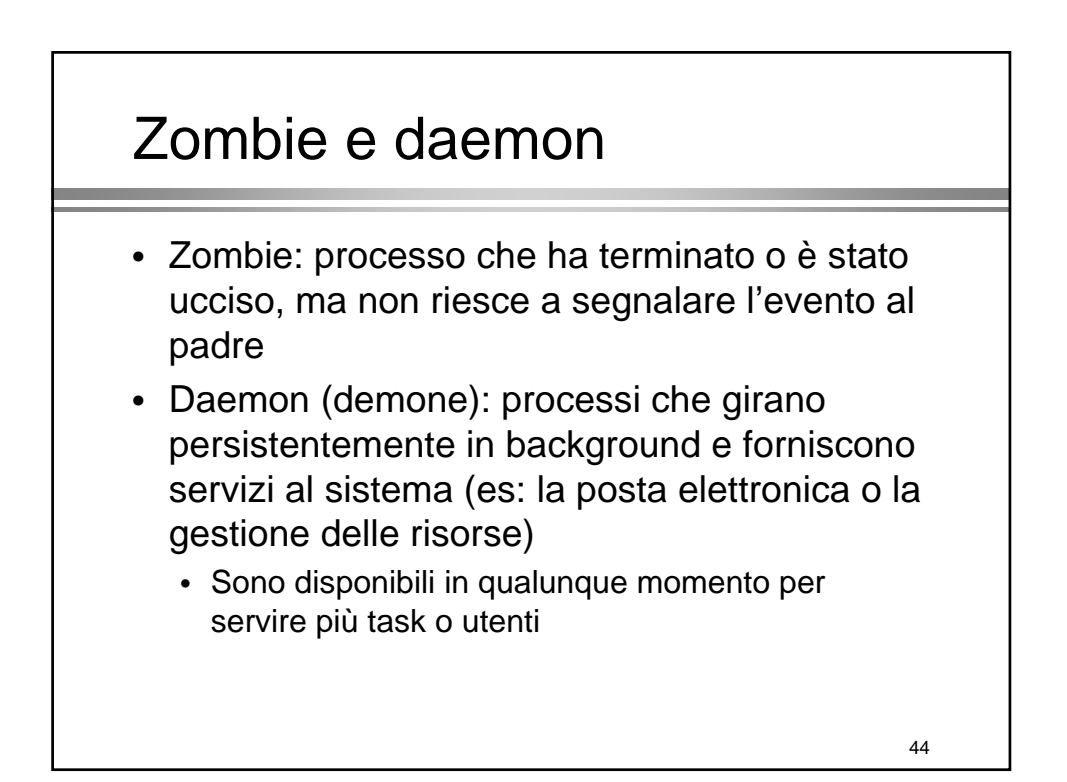

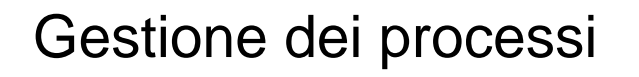

- I processi normalmente eseguono in foreground e hanno tre canali standard connessi al terminale connessi al terminale
- I processi attivati con & eseguono in background e sono provi di stdin
- Un processo in foreground può essere sospeso con ^Z

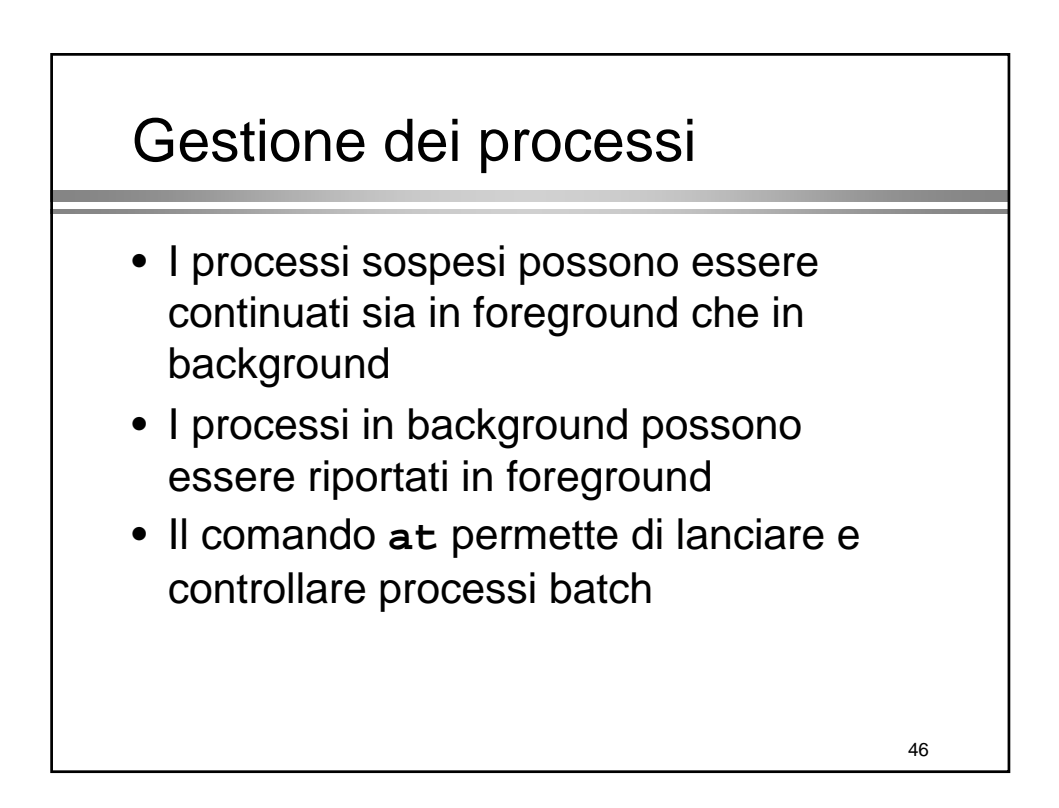

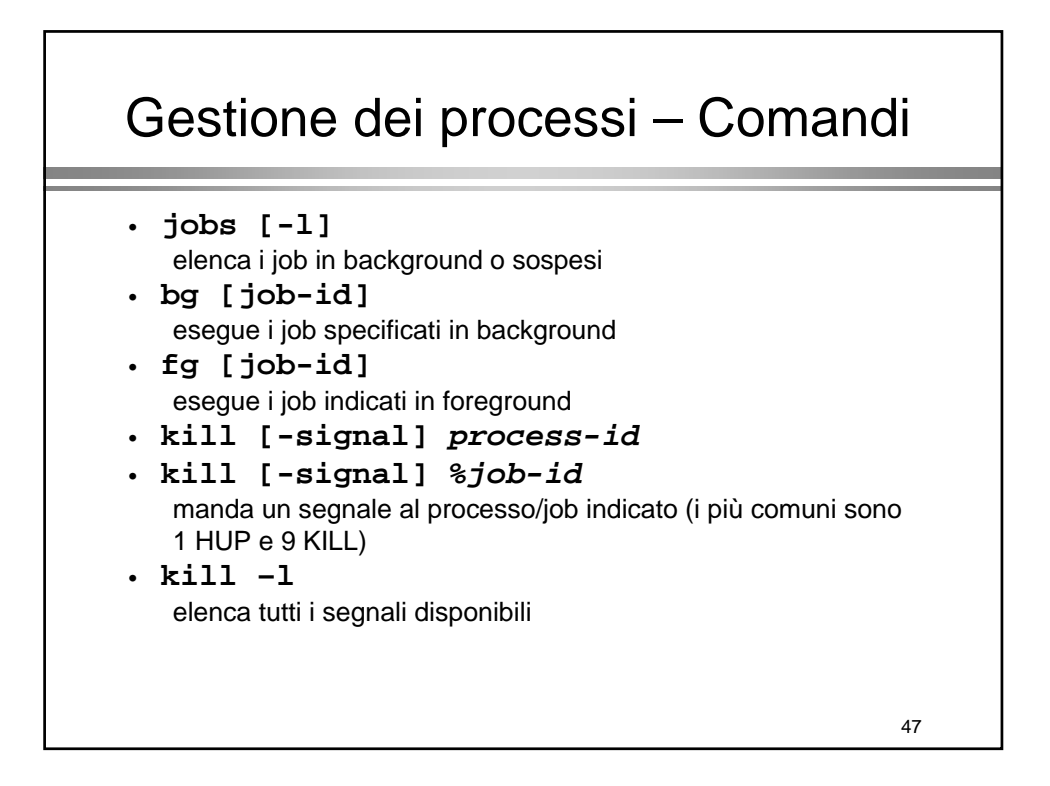

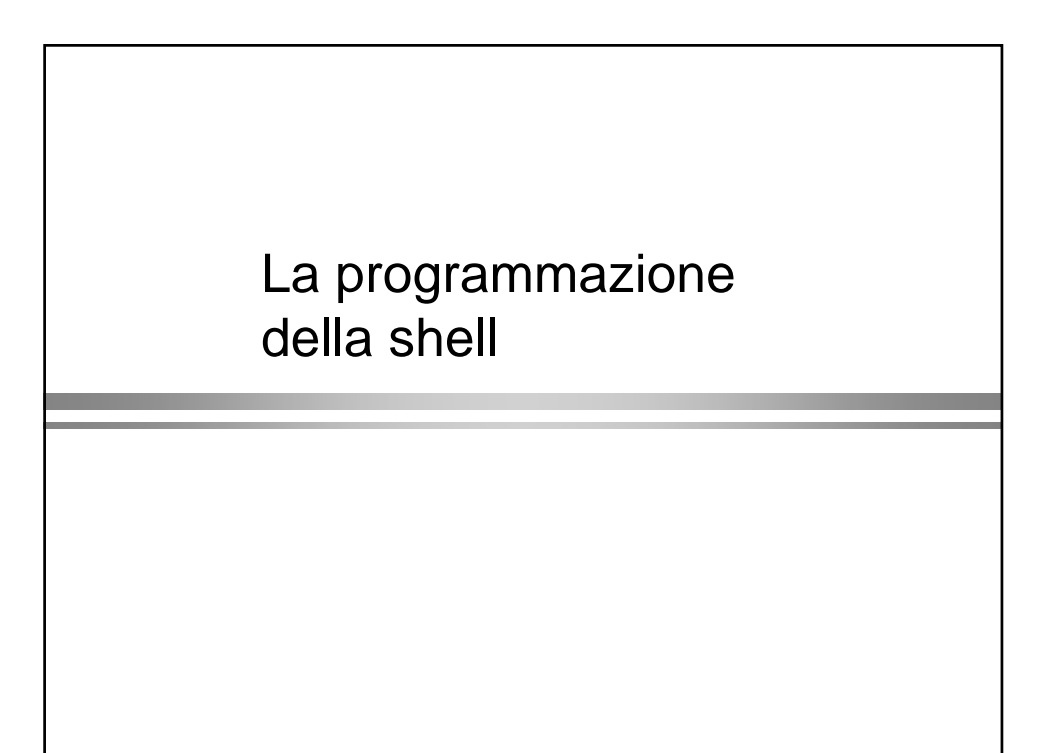

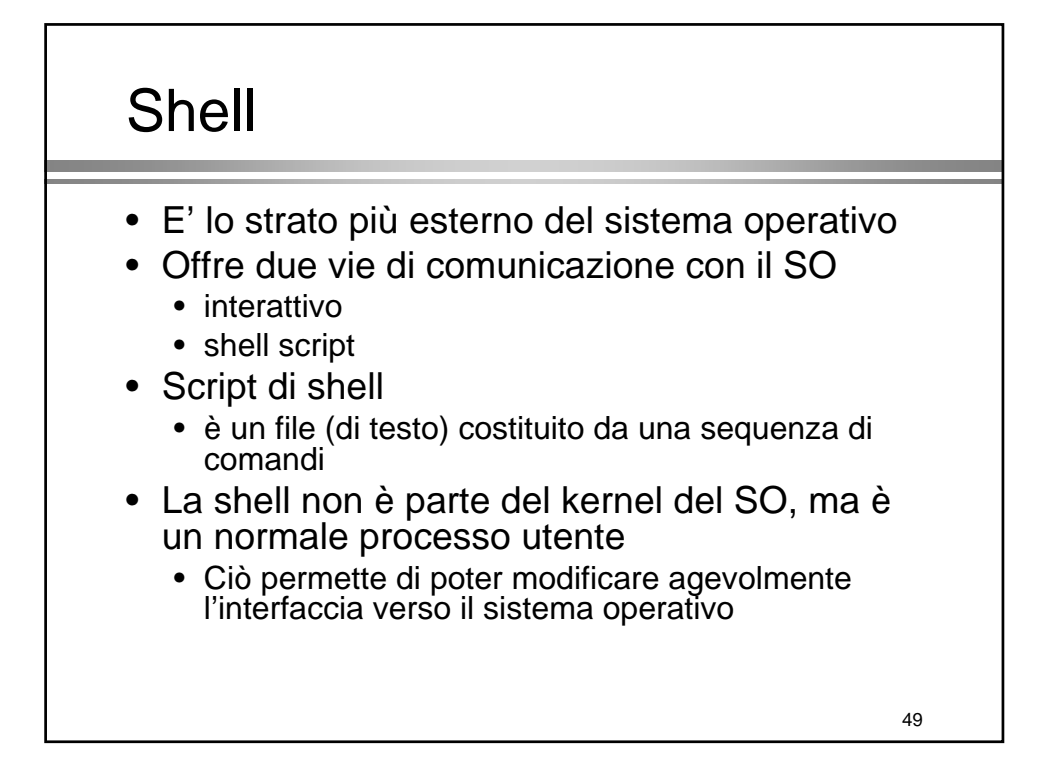

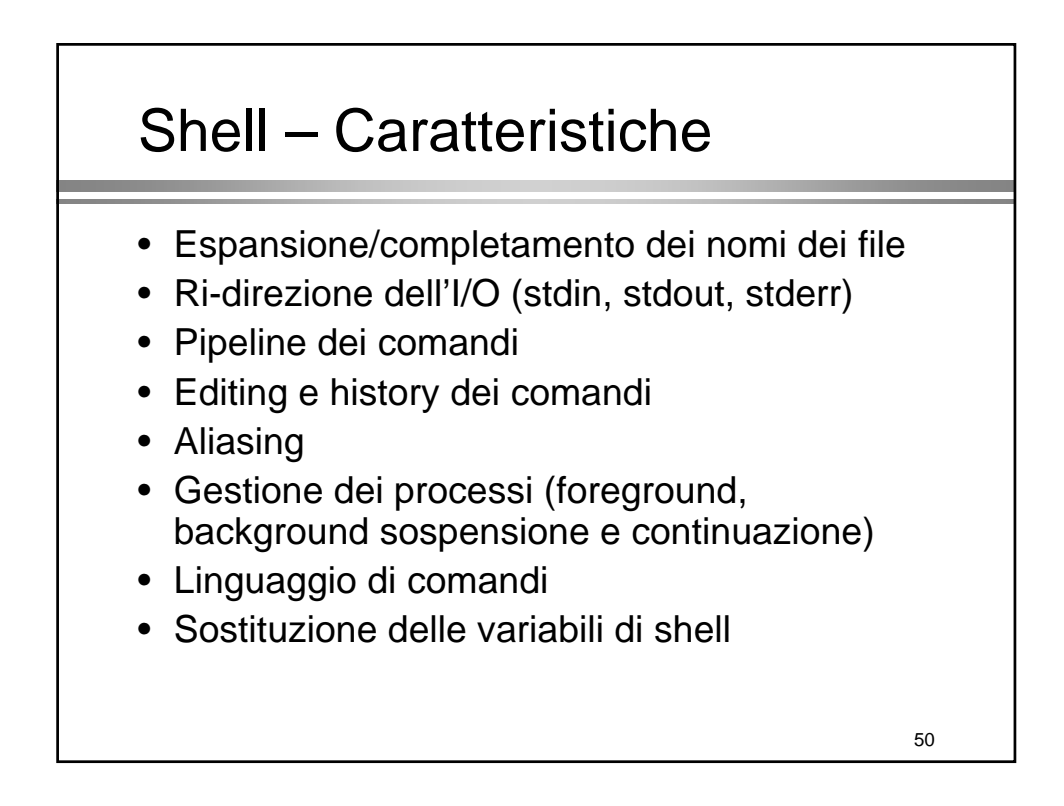

# Le shell disponibili

- Bourne shell (sh)
	- La shell originaria, preferita nella programmazione sistemistica
- C-shell (csh)
	- La shell di Berkeley, ottima per l'uso interattivo e per gli script non di sistema
- Korn shell (ksh)
	- La Bourne sh riscrita dall'AT&T per assomigliare alla C-shell
- Tahoe (tcsh)
	- Dal progetto Tahoe, una C-shell migliorata

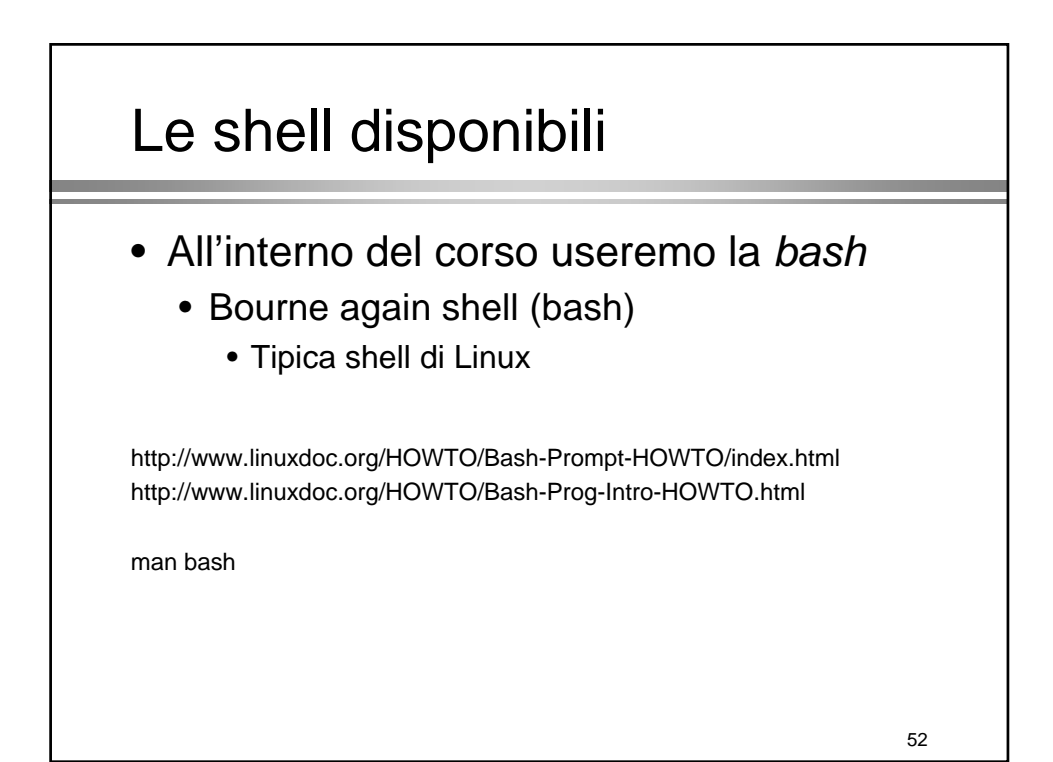

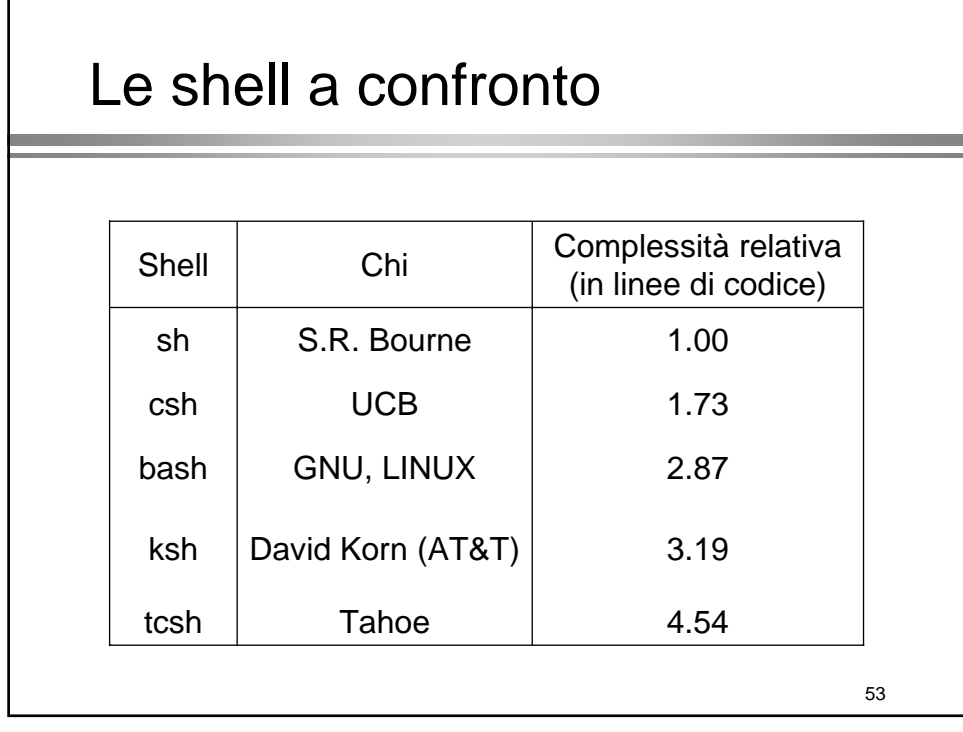

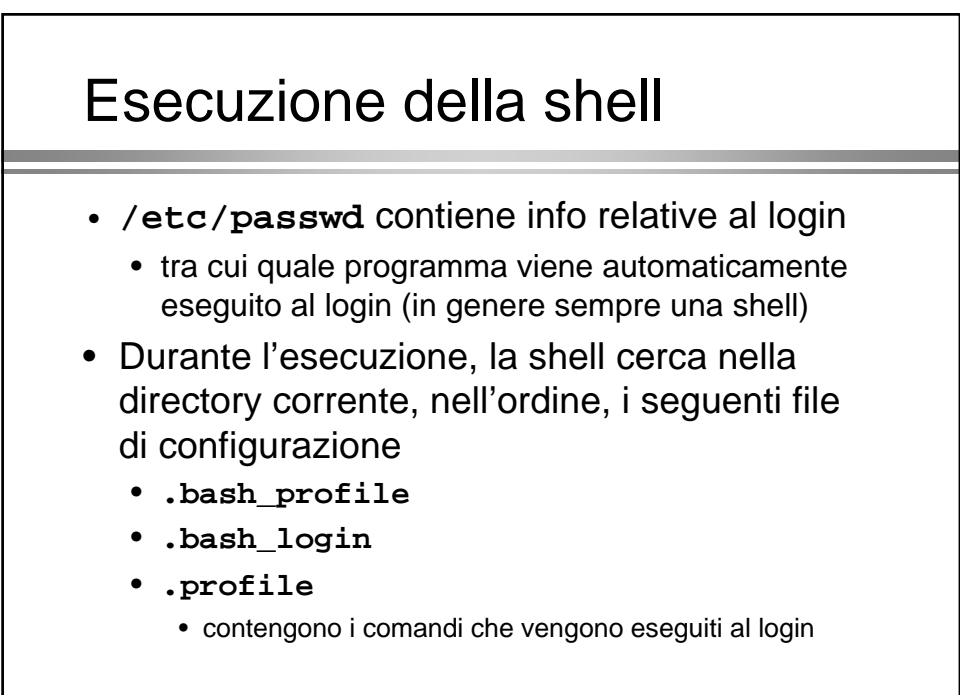

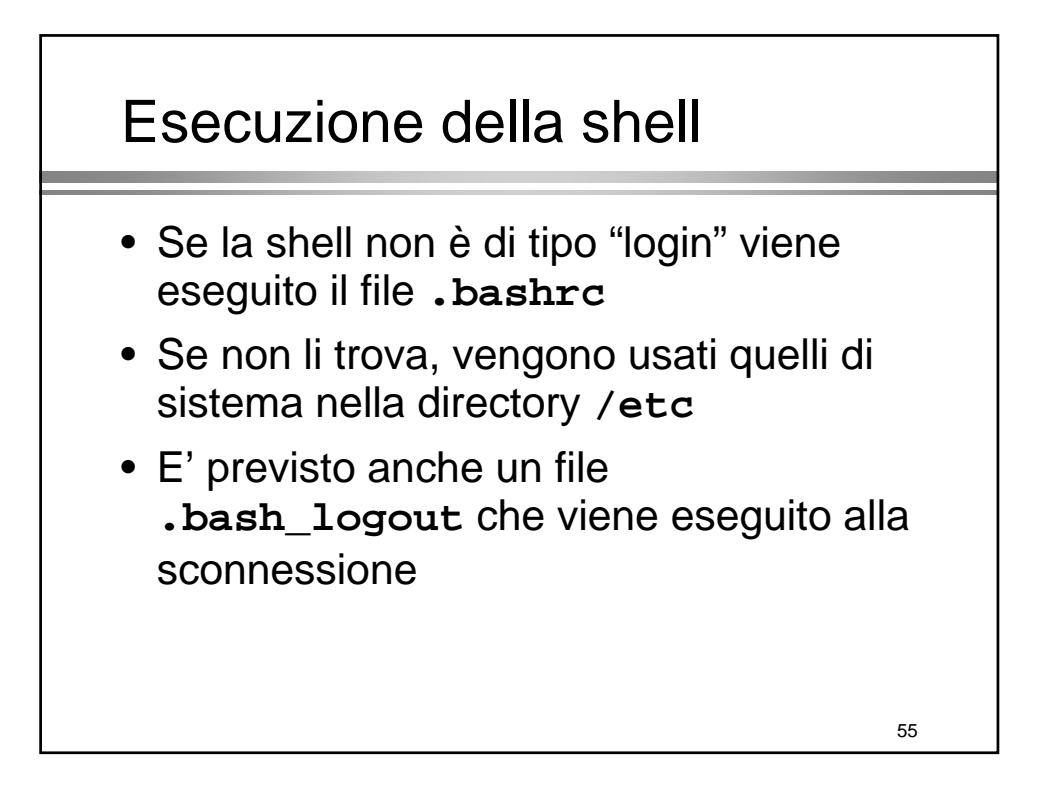

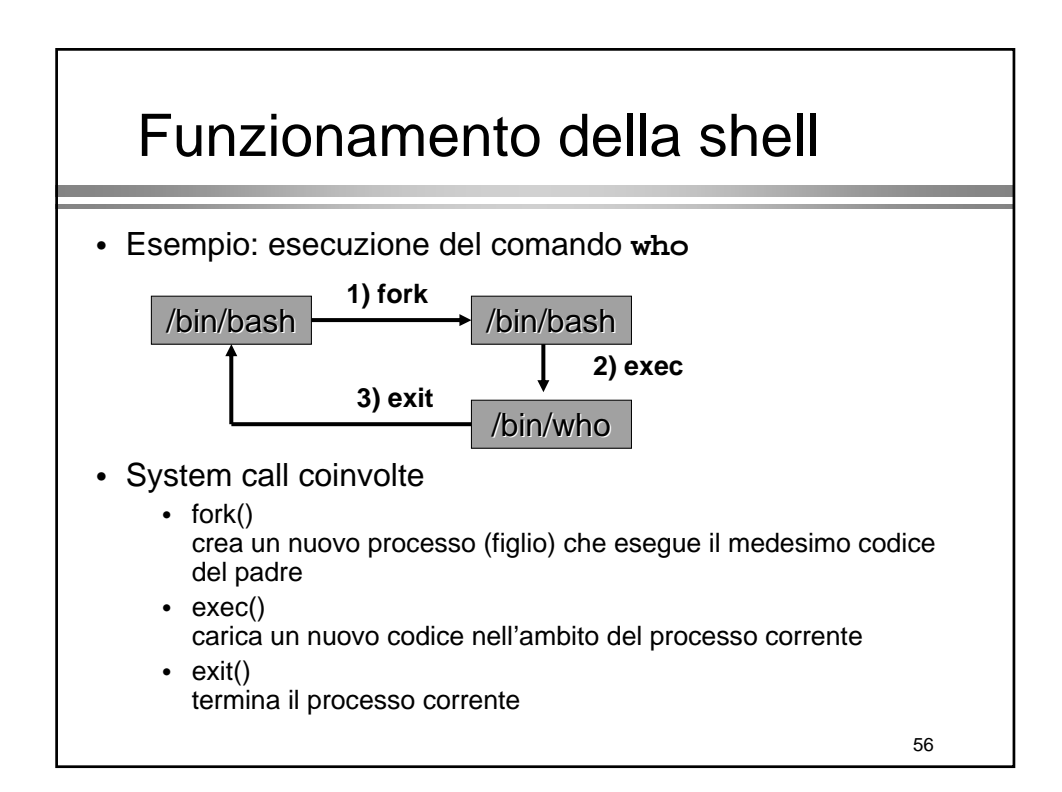

### Bash – Variabili

- La shell mantiene un insieme di variabili per la personalizzazione dell'ambiente
- Assegnazione: variabile=valore
- Variabili di shell più importanti
	- PWD la directory corrente
	- PATH elenco di directory in cui cercare comandi
	- HOME directory di login
	- PS1, PS4 stringhe di prompt • (vedere PROMPTING su man bash)
- Le assegnazioni vengono in genere aggiunte all'interno del interno del **.bash\_profile**

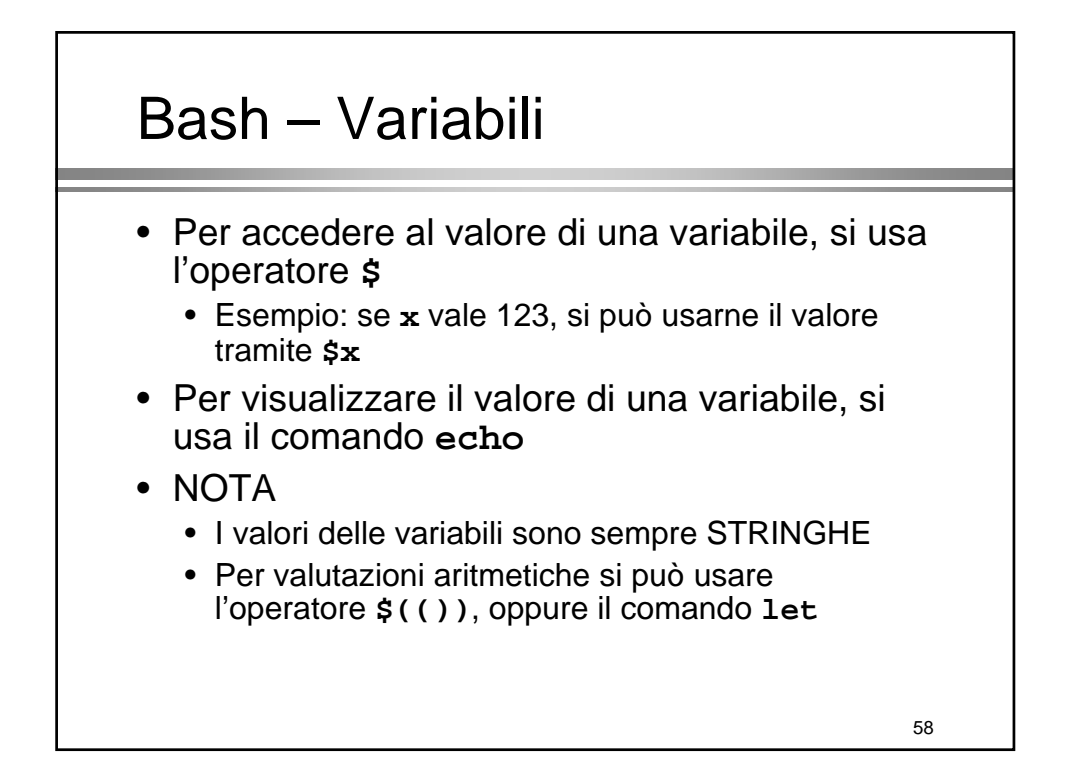

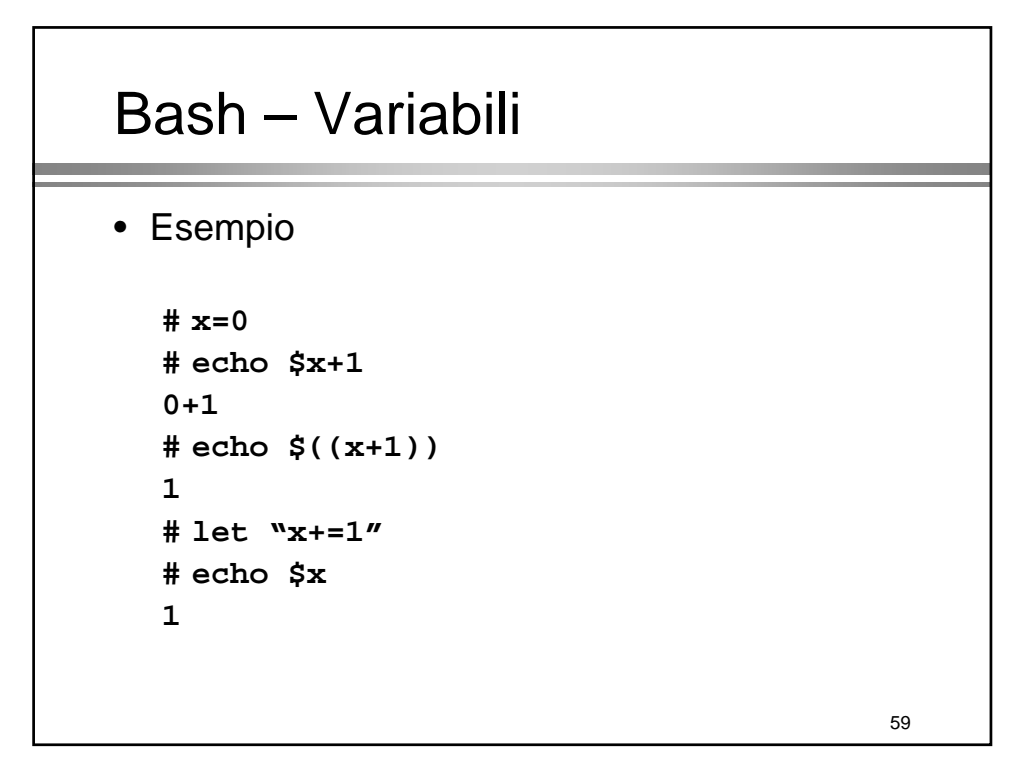

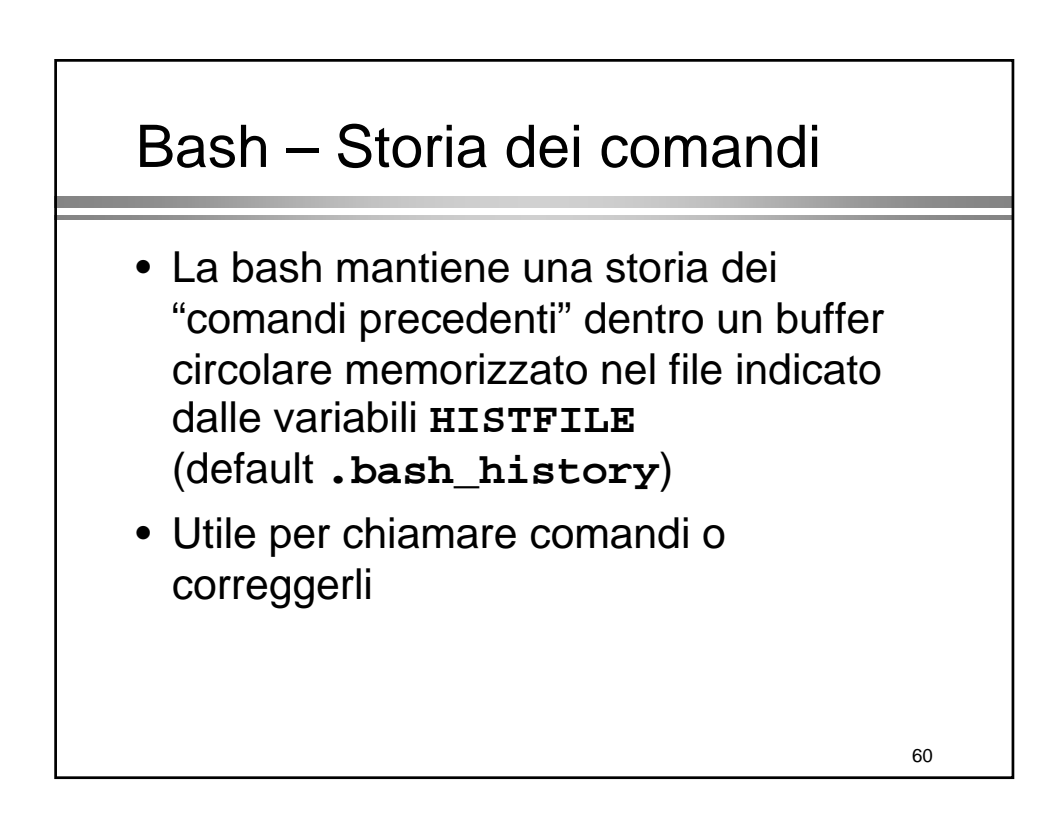

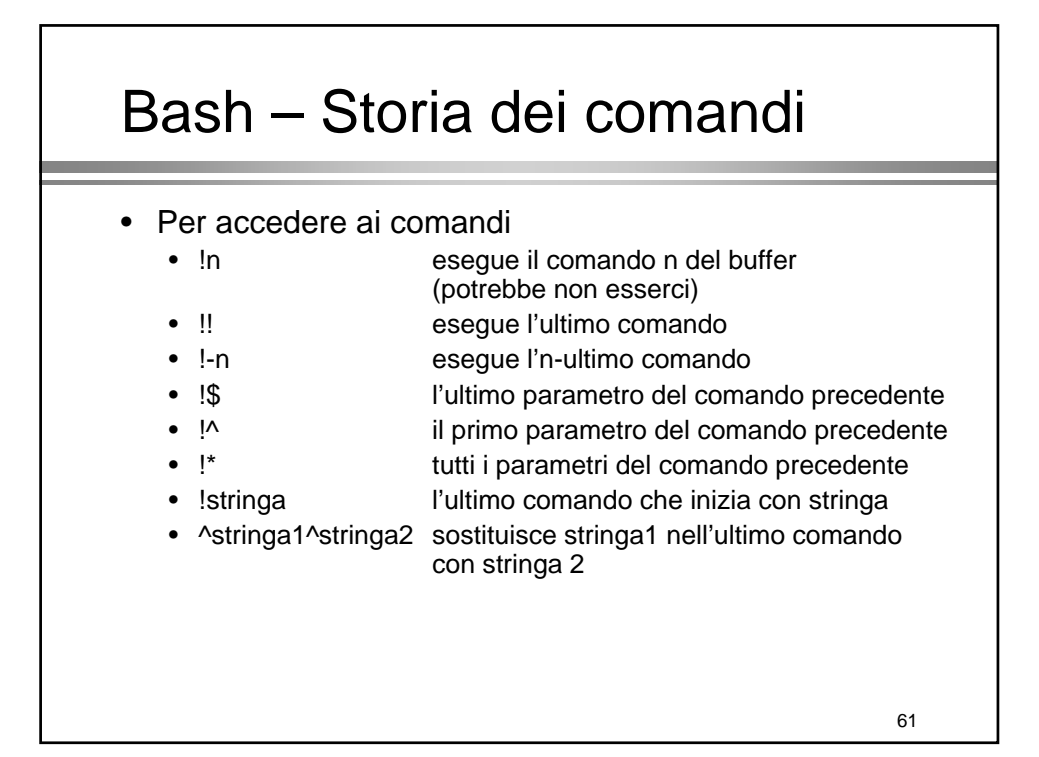

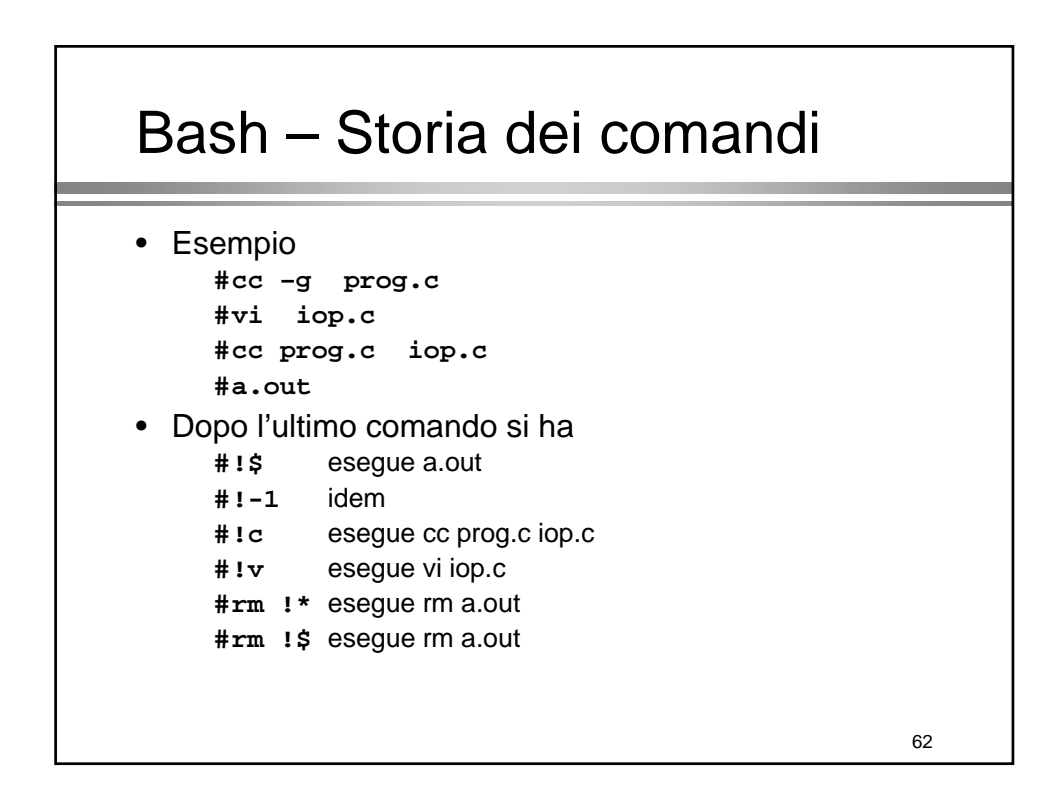

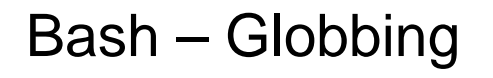

- Espansione dei nomi dei file (e comandi) con il tasto TAB (o ESC)
	- Per i nomi di file eseguibili la shell cerca nelle directory del PATH
	- Per i file generici, la shell espande i nomi di file nella directory corrente

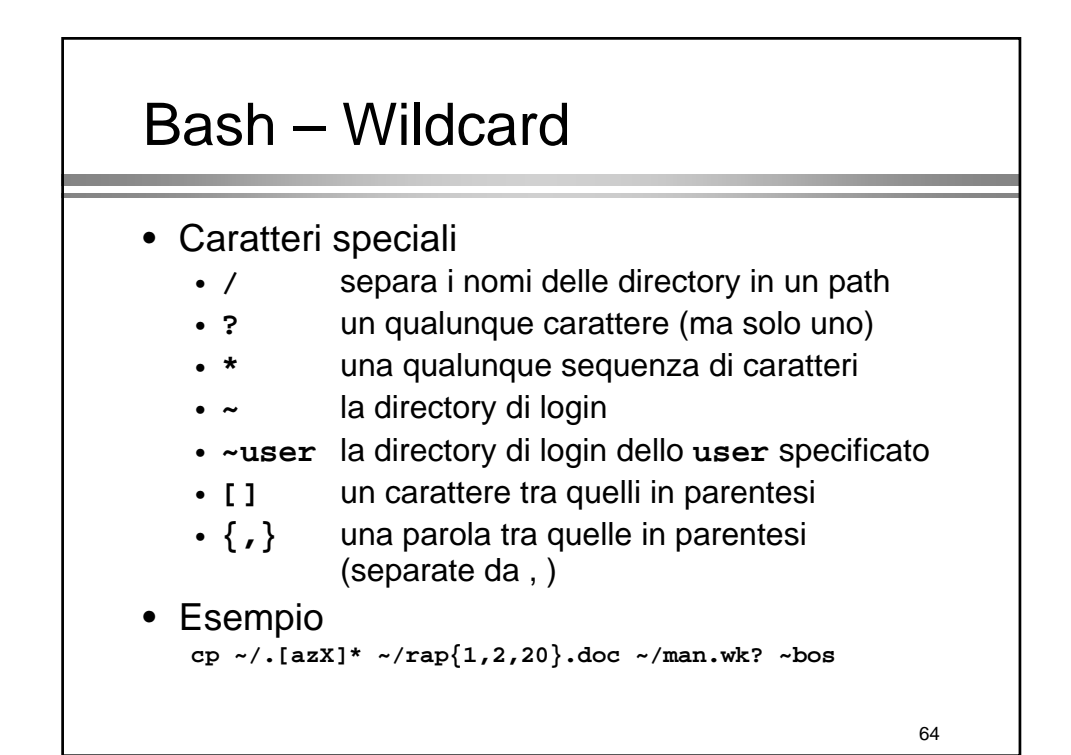

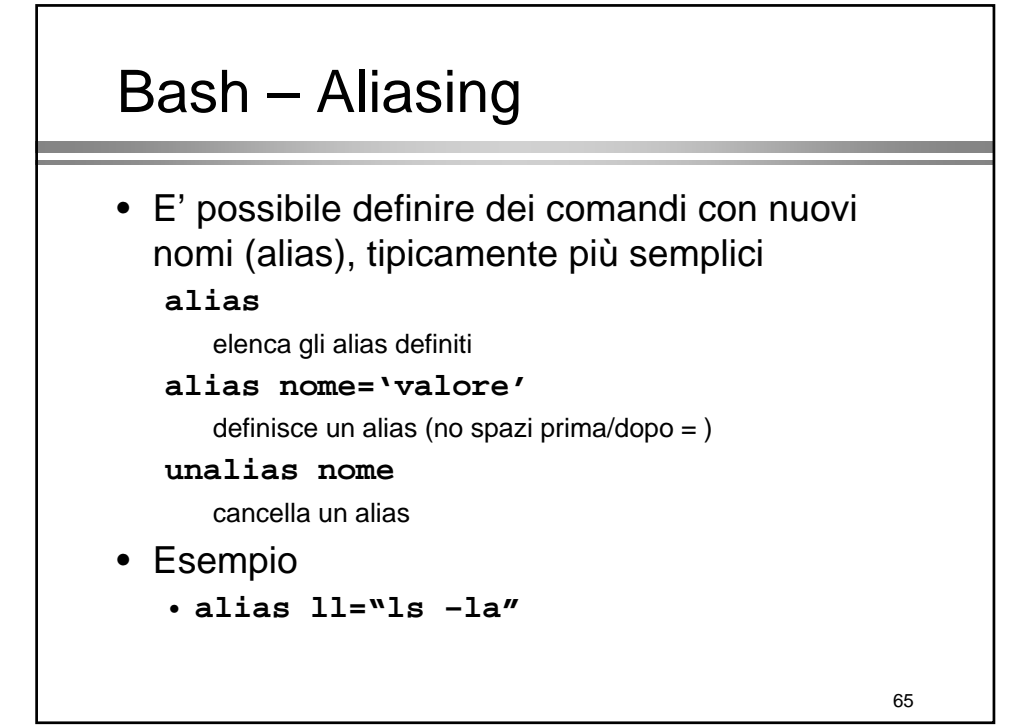

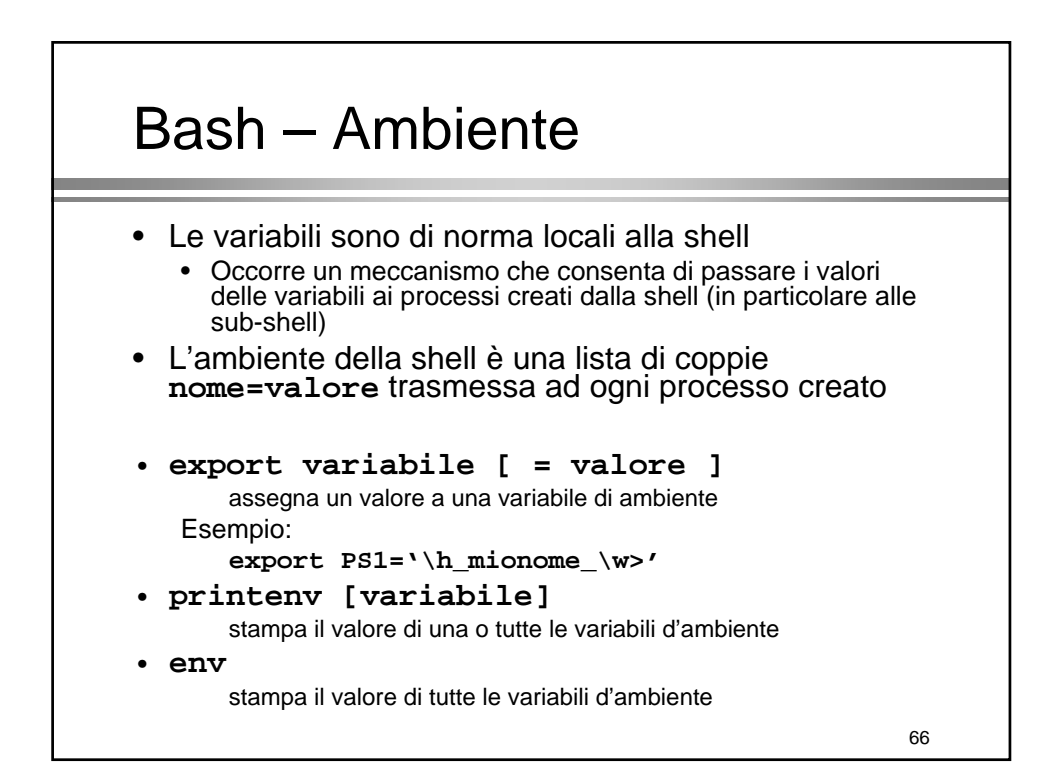

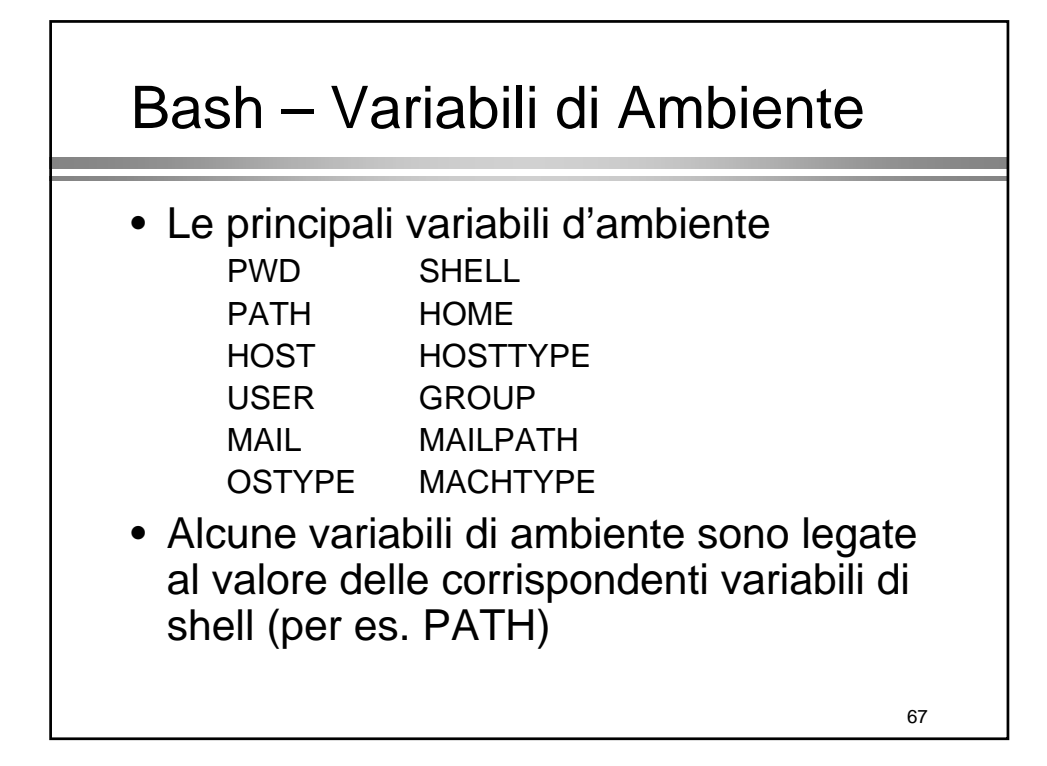

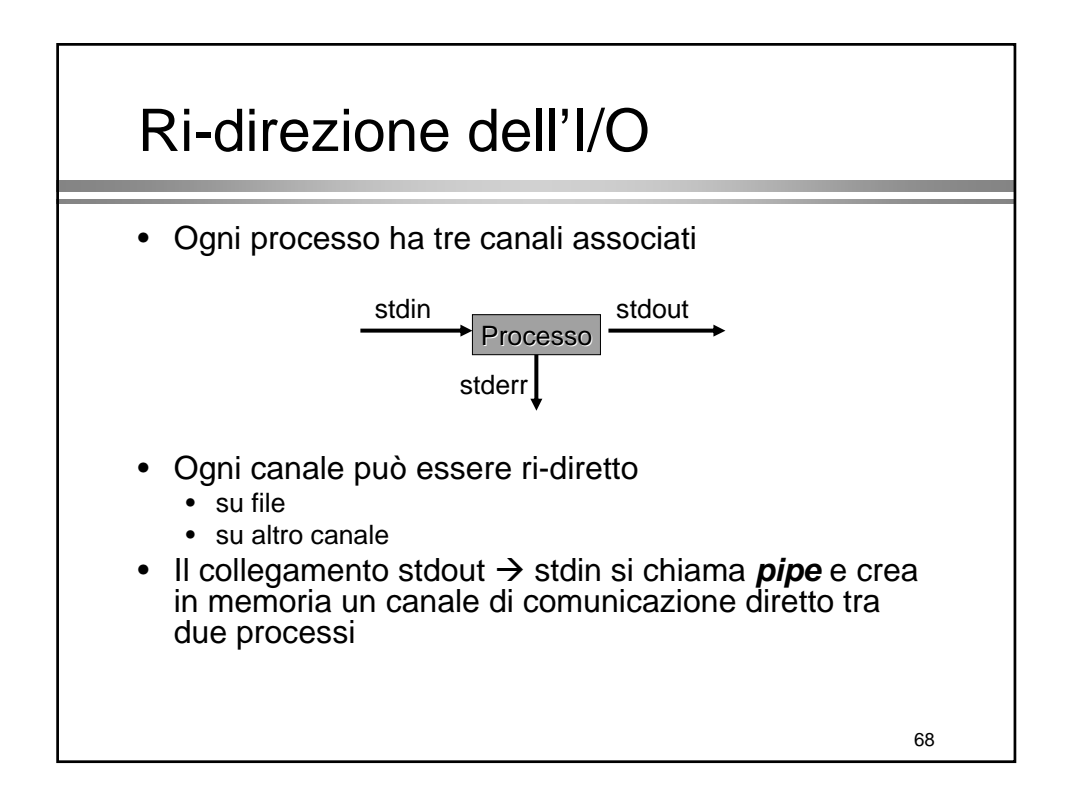

### Ri-direzione dell'I/O

**comando < file** stdin da file **comando > file** stdout in file (cancellato se esiste) **comando >> file** stdout aggiunto in coda al file **comando >& file** stderr e stdout in file **comando 2> file** stderr in file (cancellato se esiste)

**comando > file 2>&1 comando > file 2>&1 comando &> file comando &> file** stdout e stderr sullo stesso file descriptor **comando1 | comando2 comando1 | comando2** pipe tra comando1 e comando2 (stdout di comando1 in stdin di comando2) Ri-direzione dell'I/O

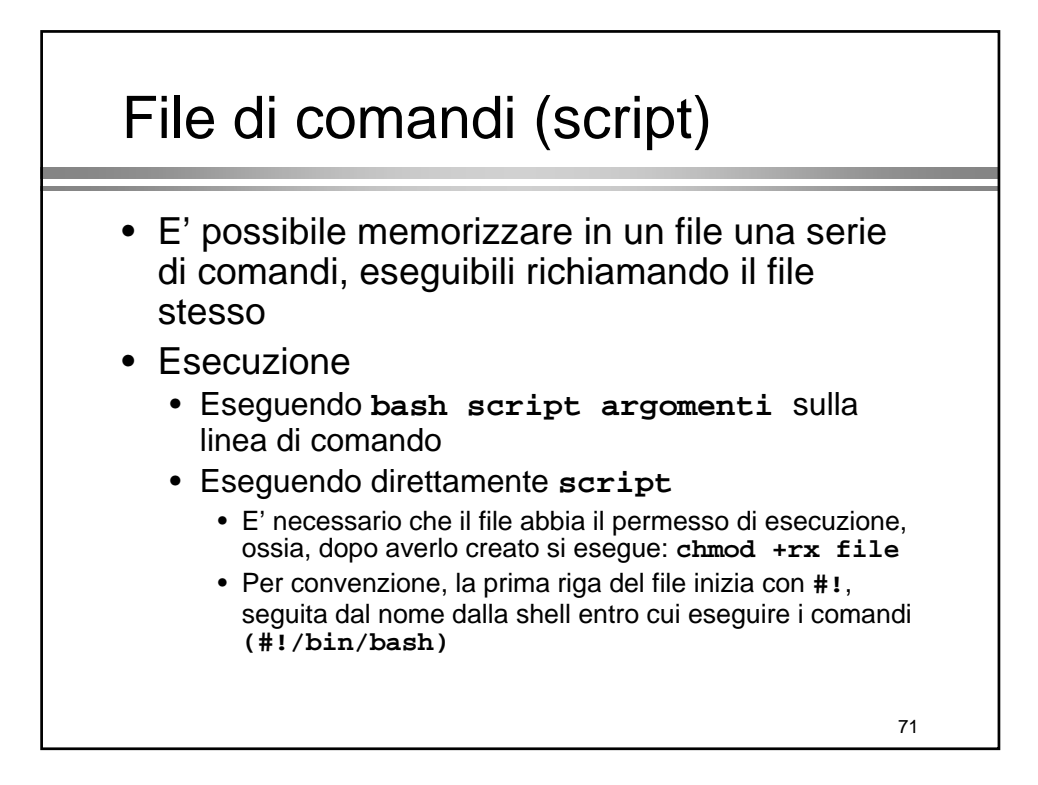

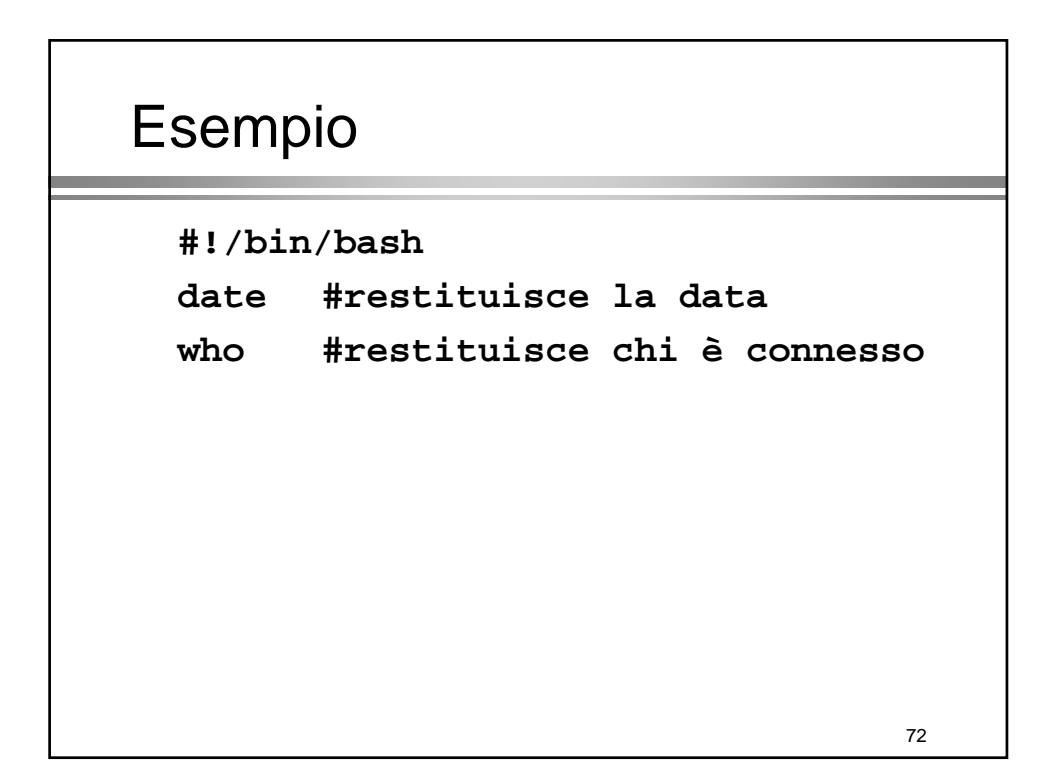

### Variabili speciali

- La bash memorizza gli argomenti della linea di comando dentro una serie di variabili **\$1, ... \$n**
- Alcune variabili speciali
	- \$\$ PID del processo shell
	- **\$0** Il programma corrispondente al processo corrente
	- **\$#** il numero di argomenti il numero di argomenti
	- \$? se esistono argomenti (no=0, si=1)
	- **\$\***, **\$@** tutti gli argomenti

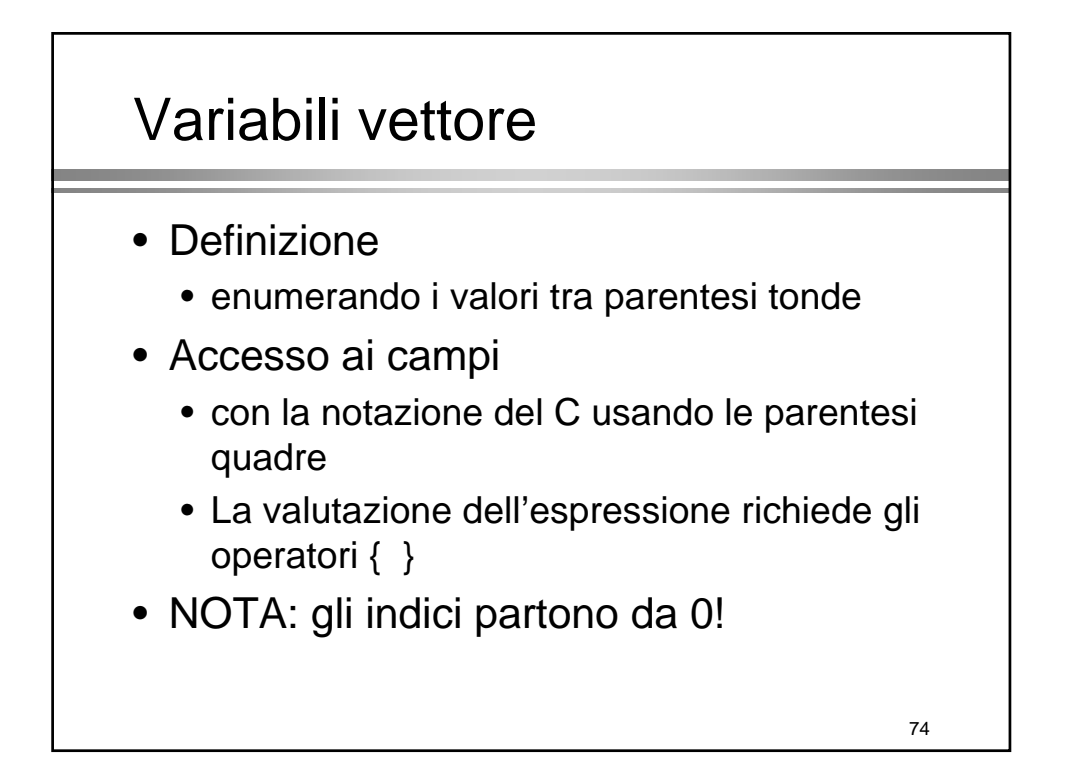

# Variabili vettore

```
• Esempio
```

```
# v=(1 2 3)
# echo $v
1
# echo $v[1]
1[1]
# echo ${v[2]}
3
```
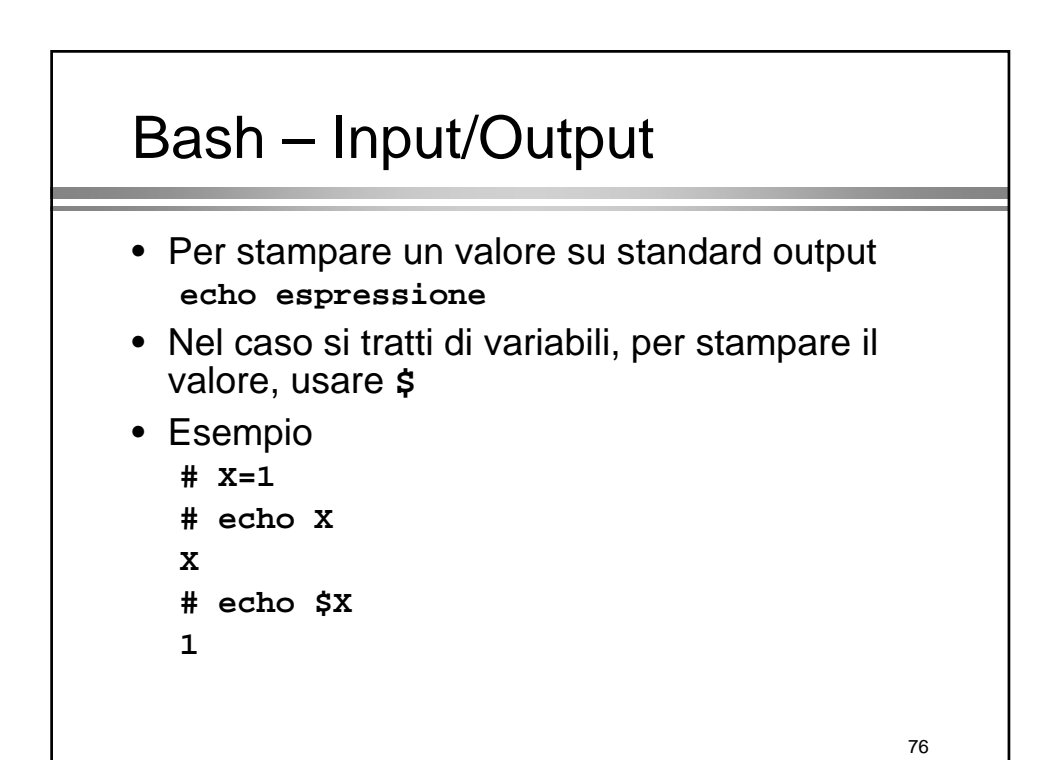

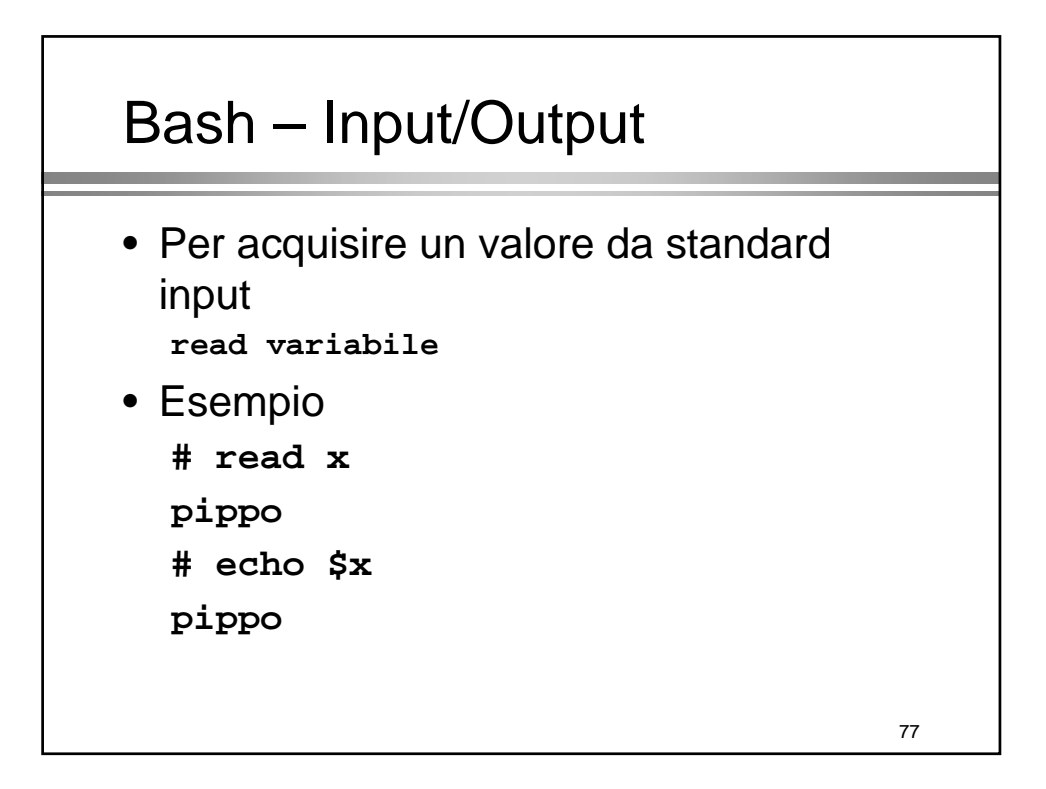

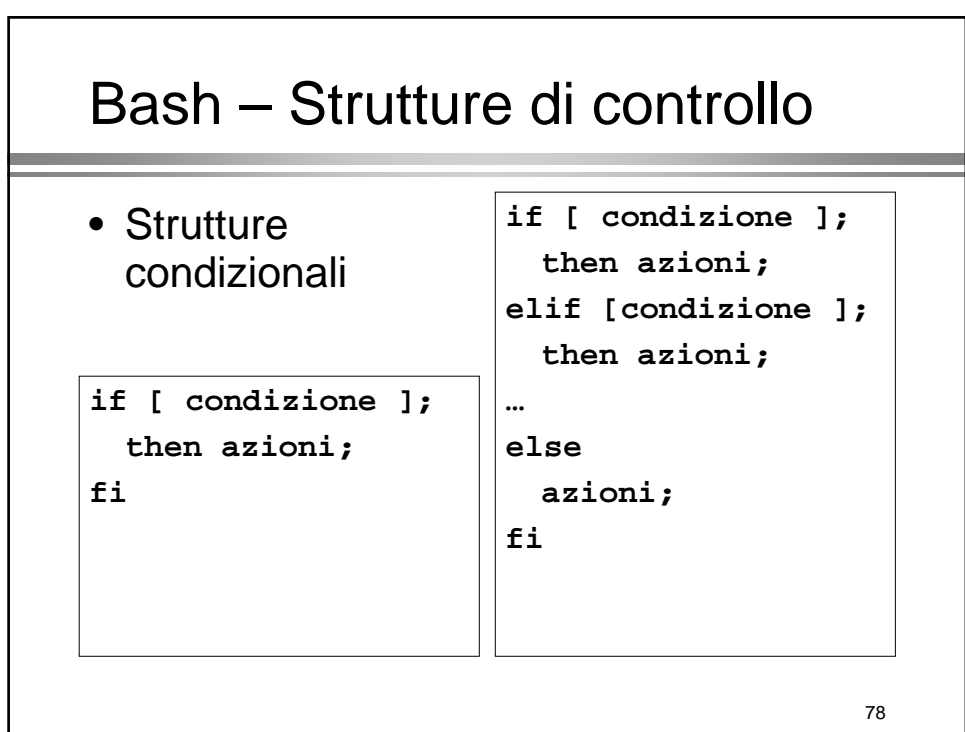

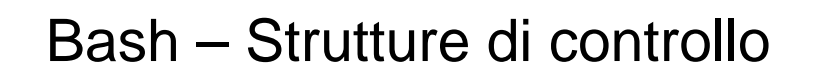

• Le **parentesi** [] che racchiudono la condizione sono in realtà un'abbreviazione del comando test, che può essere usato al loro posto

```
• Esempio
    if [ a=0 ]; then # =senza spazi!
      echo $a;
    fi
    if test a=0; then # =senza spazi!
      echo $a;
    fi
```
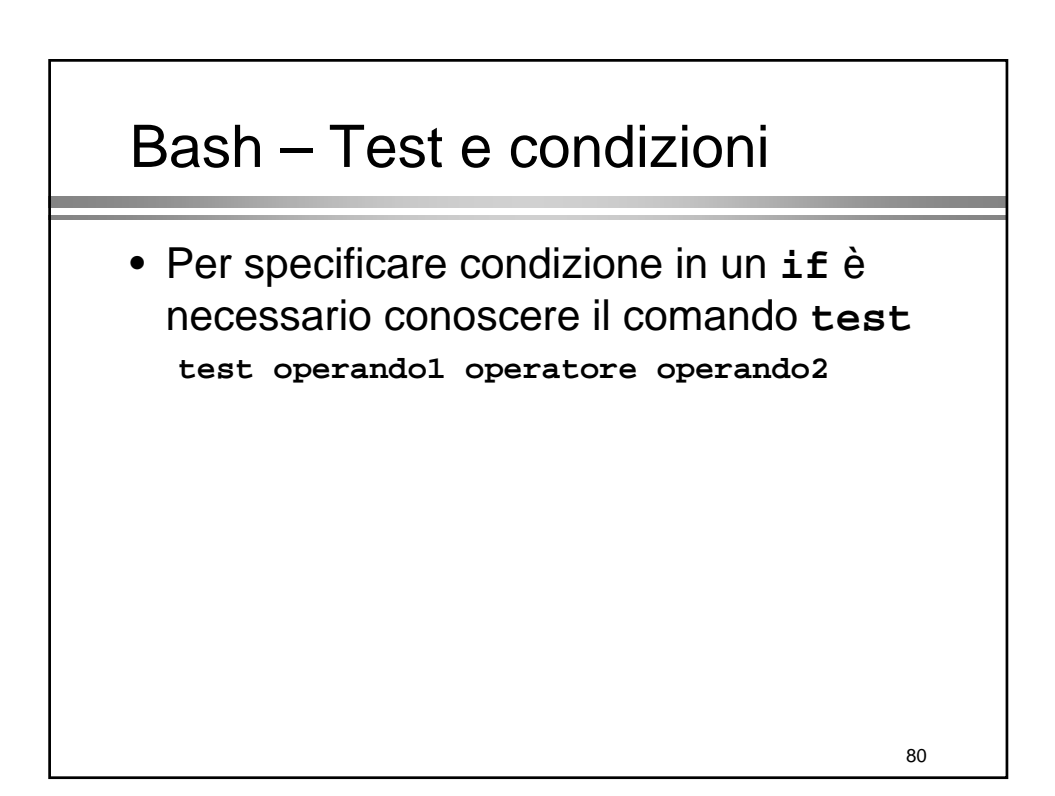

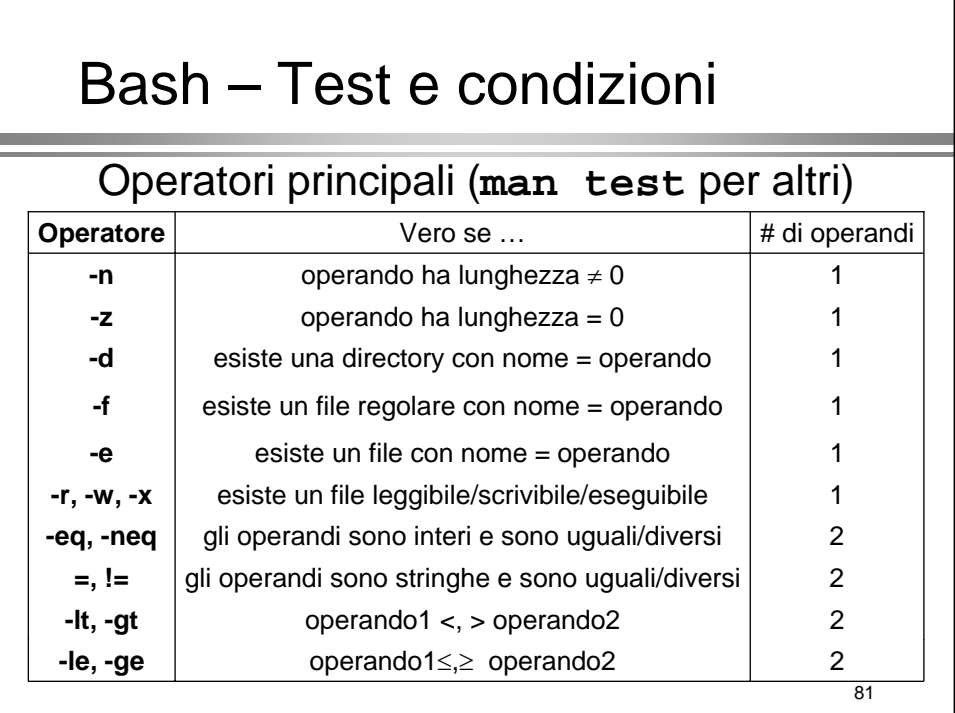

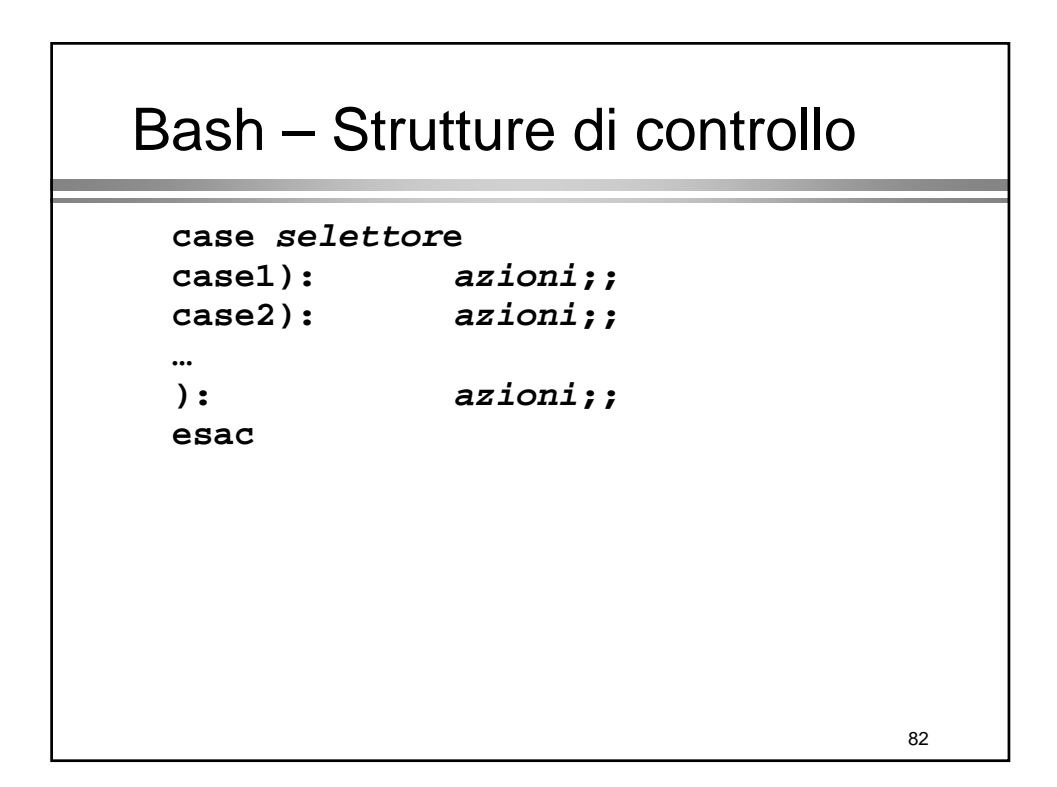

### Bash – Strutture di controllo

```
• Esempio
```

```
if [ -e "$HOME/.bash_profile" ]; then
   echo "you have a .bash_profile file";
else
   echo "you have no .bash_profile file";
fi
```
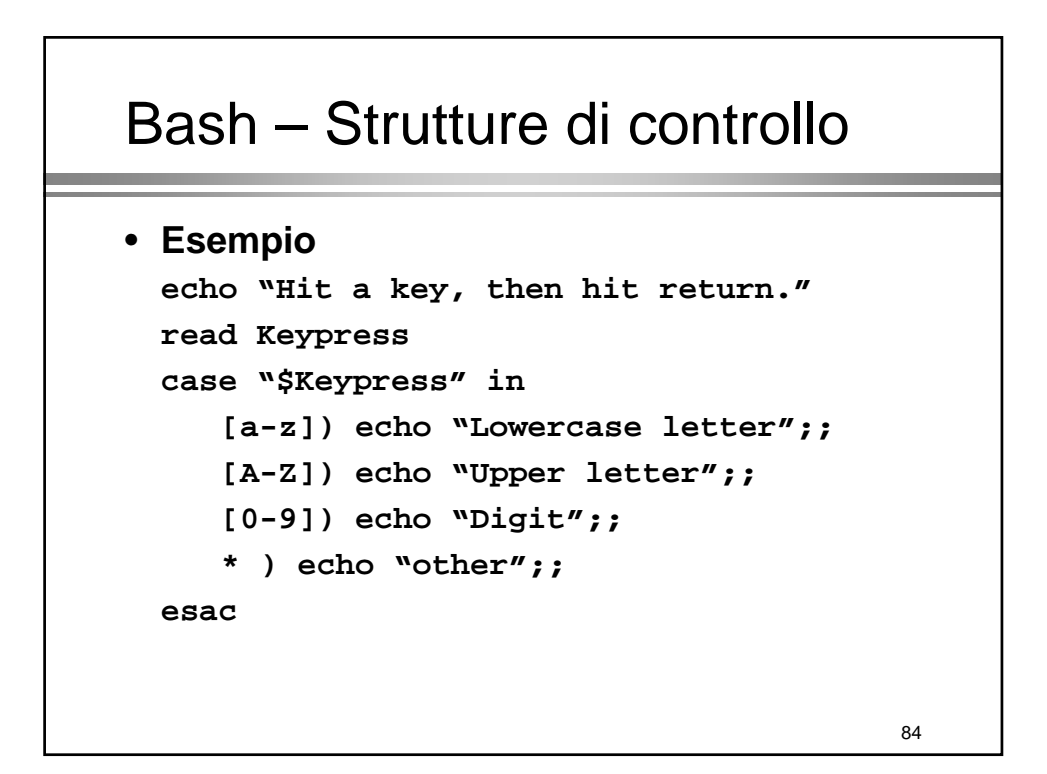

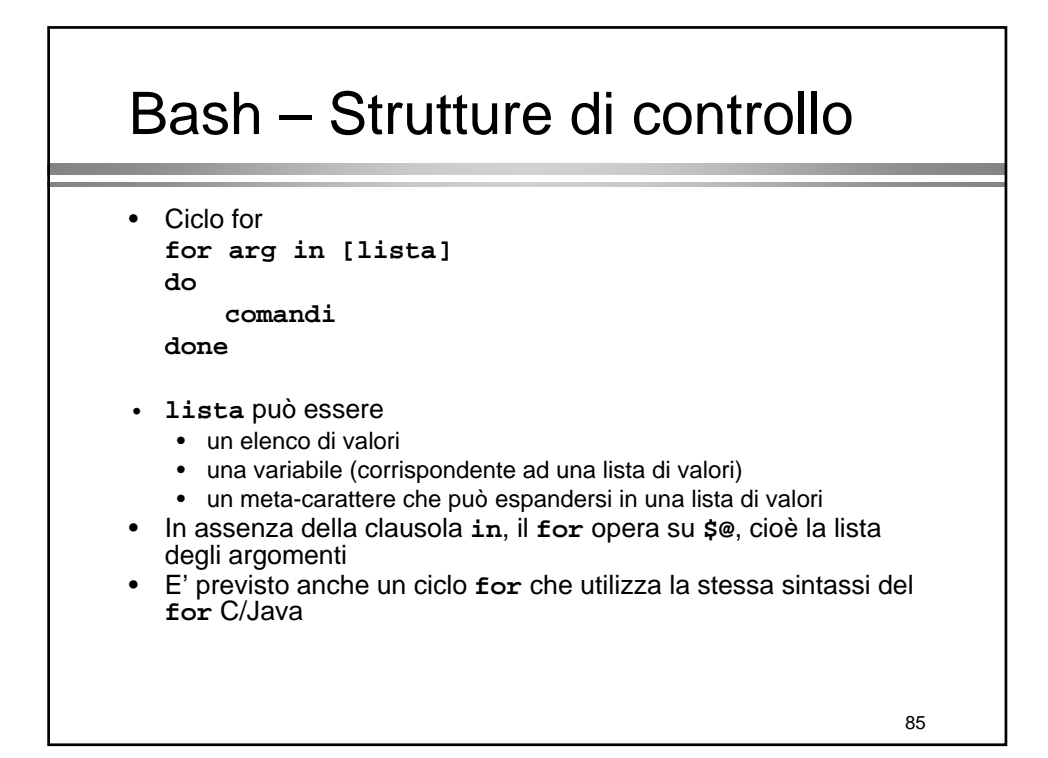

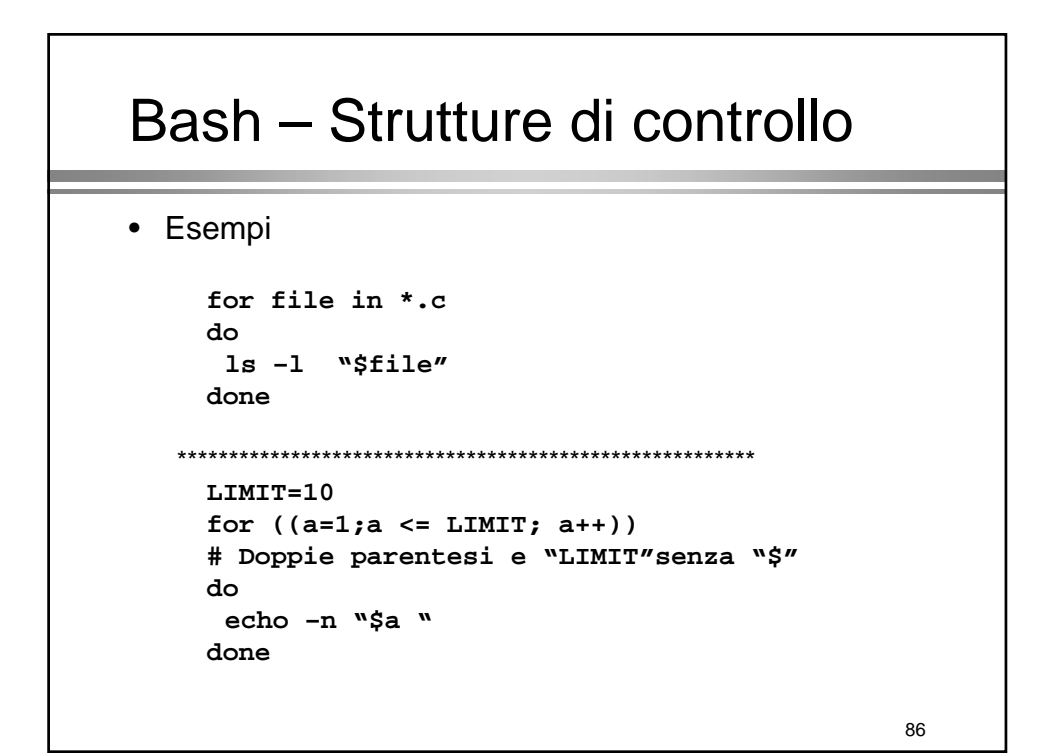

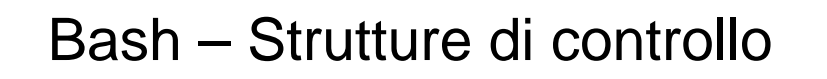

- Ciclo while **while [ condizione ] do comandi done**
- La parte tra [] indica l'utilizzo del comando test (come per **if**)
- E' previsto anche un ciclo un ciclo **while** che utilizza che utilizza la stessa sintassi C/Java

88 Bash – Strutture di controllo • Esempio **LIMIT=10 a=1 while [ \$a –le \$LIMIT ] # oppure while ((a <= LIMIT)) do echo –n "\$a " let a+=1 done**

# Bash – Strutture di controllo

• Ciclo until

```
until [ condizione vera ]
do
 comandi
done
```
• La parte tra [] indica l'utilizzo del comando test (come per if)

89

```
Bash – Strutture di controllo
• Esempio
  LIMIT=10
  a=1
  until [ $a –gt $LIMIT ] 
  do
    echo –n "$a "
    let a+=1 #oppure a=$(( a+1 ))
  done
```
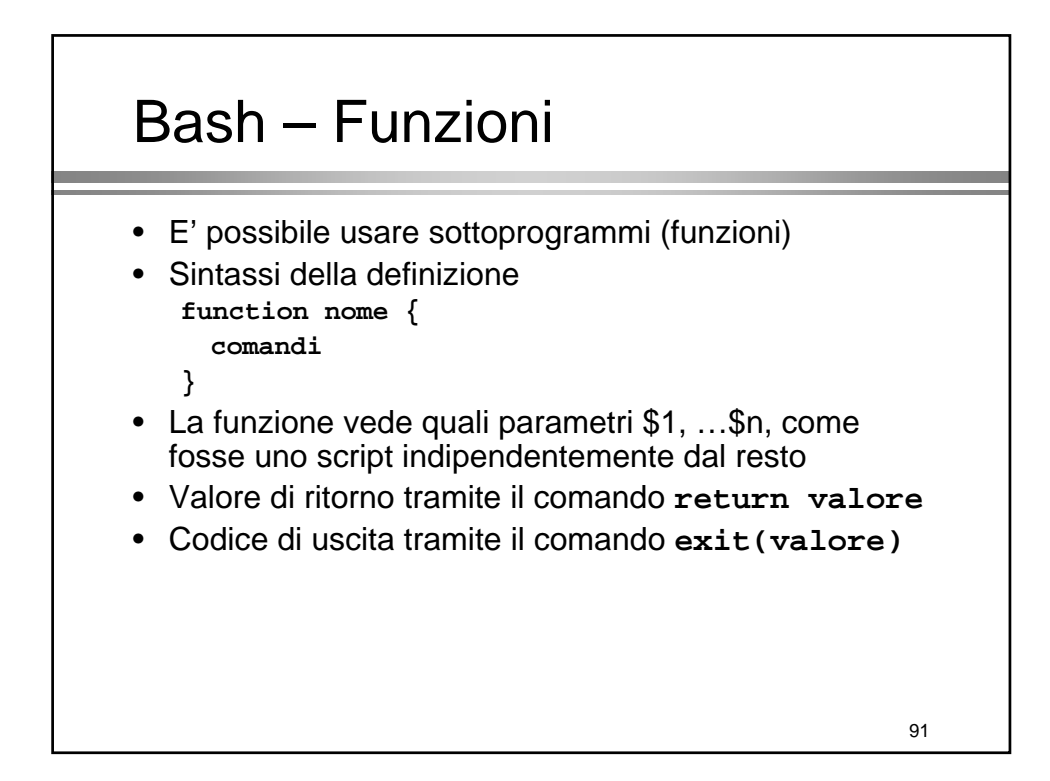

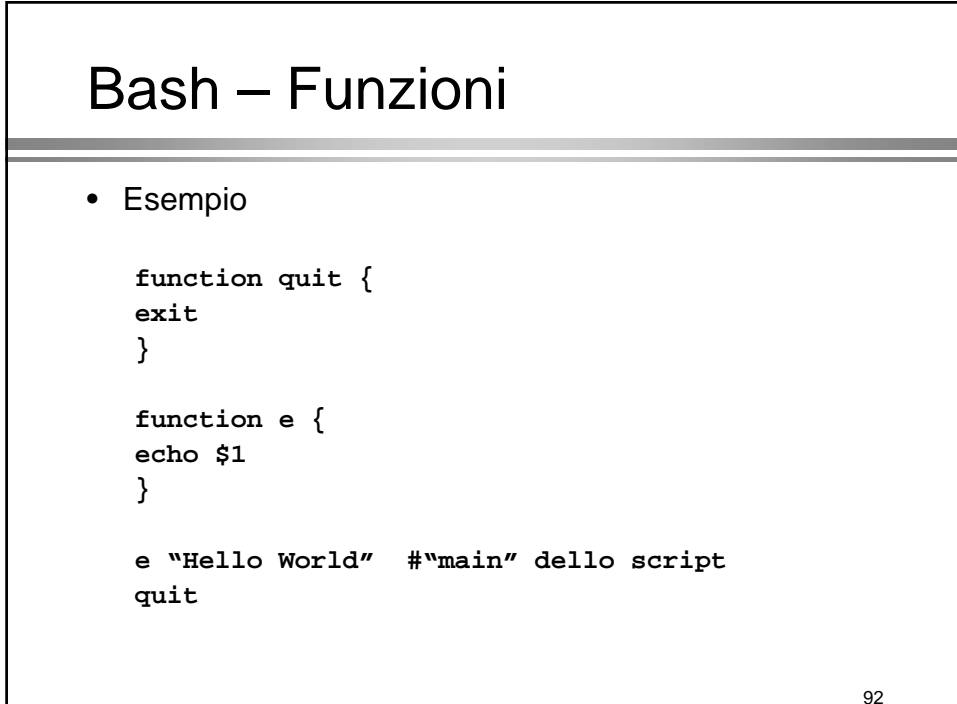

### Bash – Funzioni

```
93
function func2 { function func2 {
  if [ -z "$1" ] ; then 
      echo "Parametro 1 ha lunghezza 0";
  else 
      echo "Parametro 1 e' $1";
  fi
     return 0
}
func2 "$1"
```
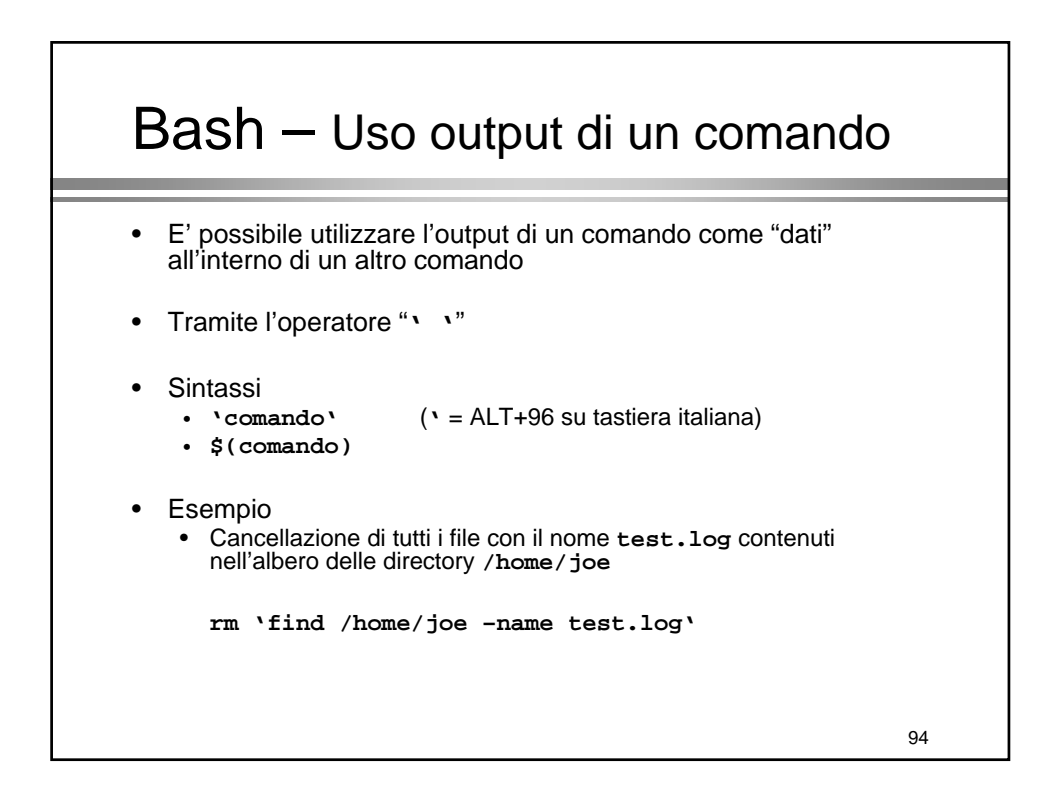

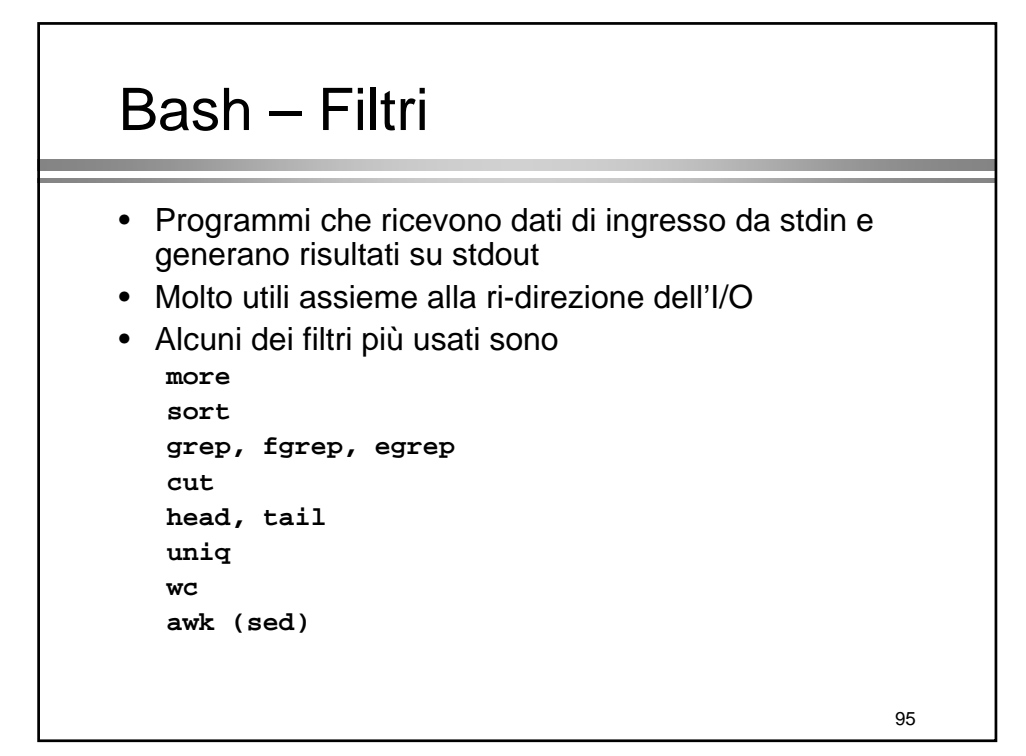

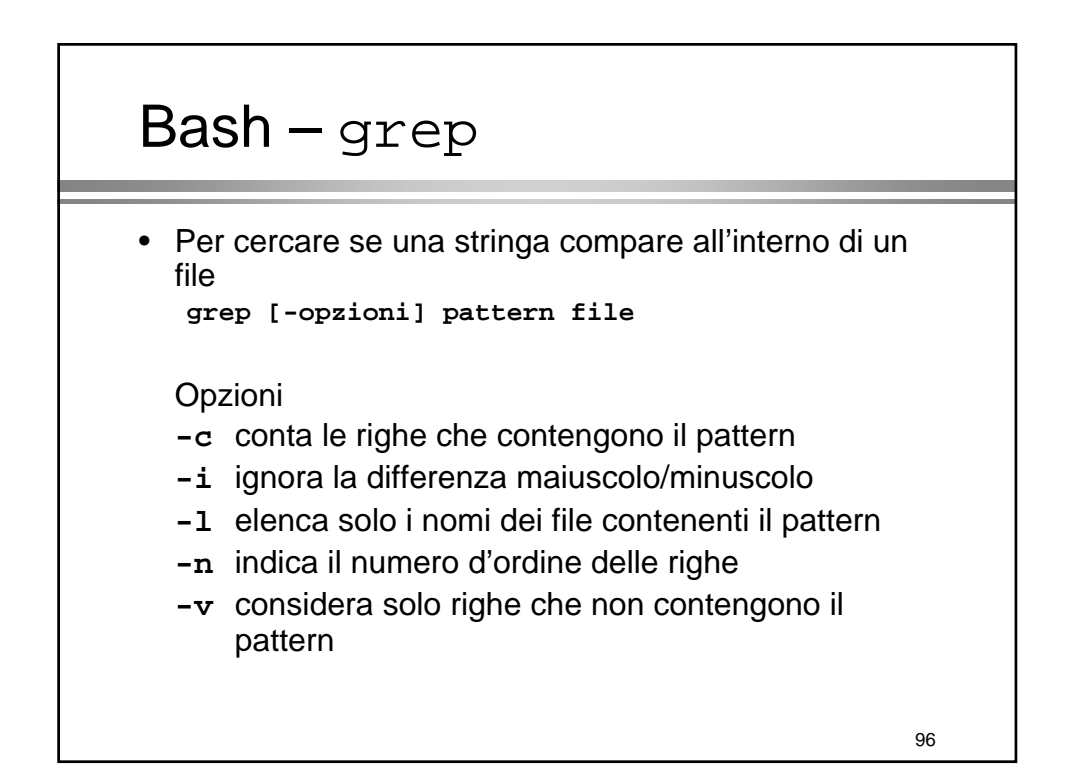

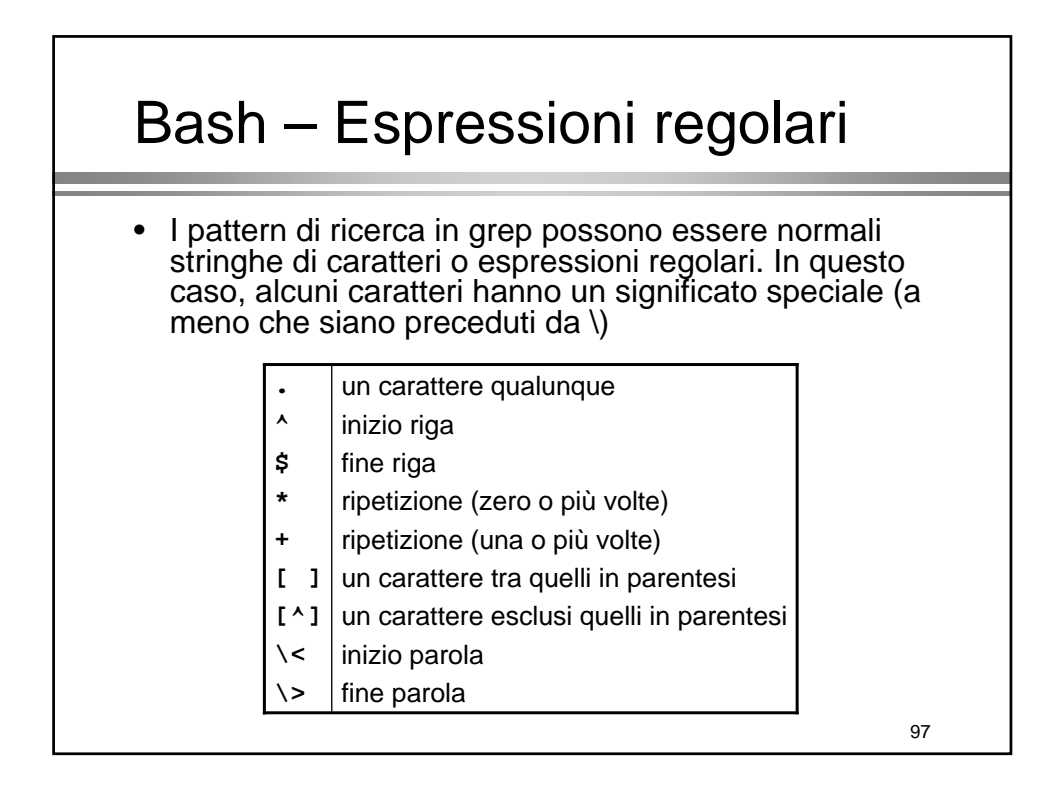

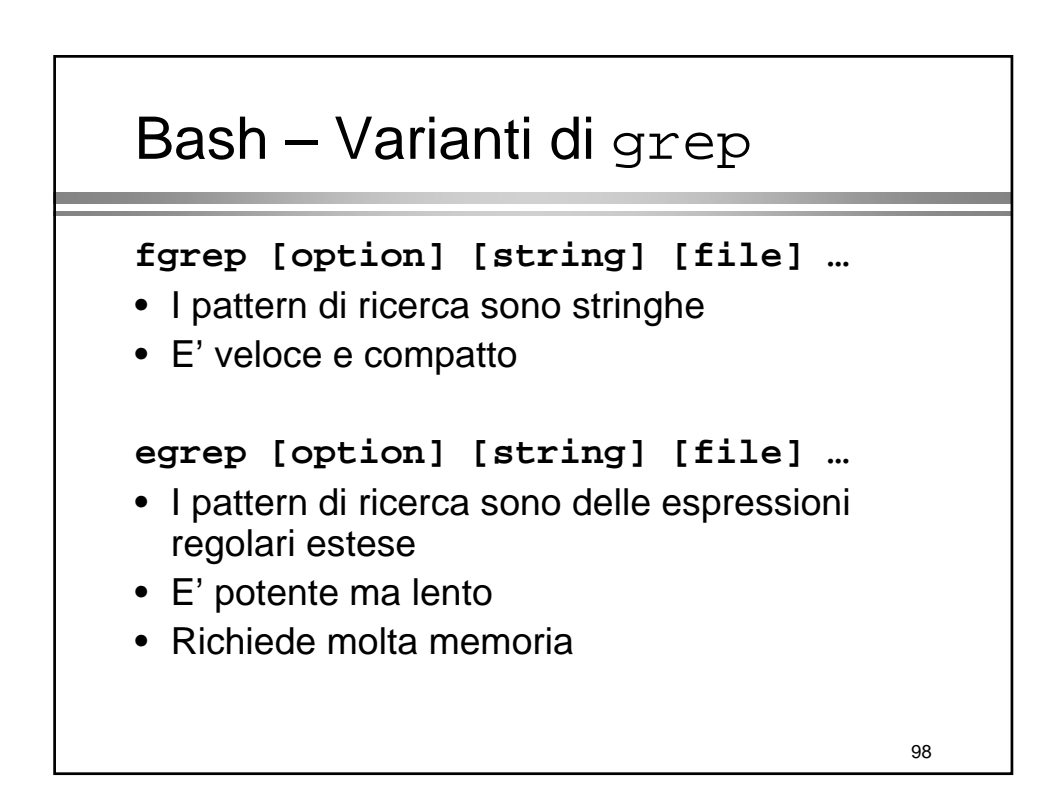

# Bash – Ordinamento di dati

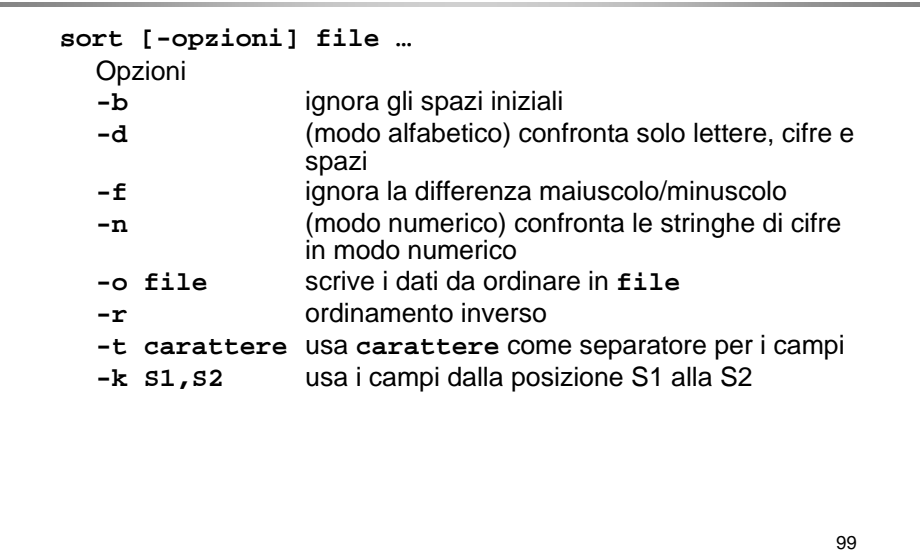

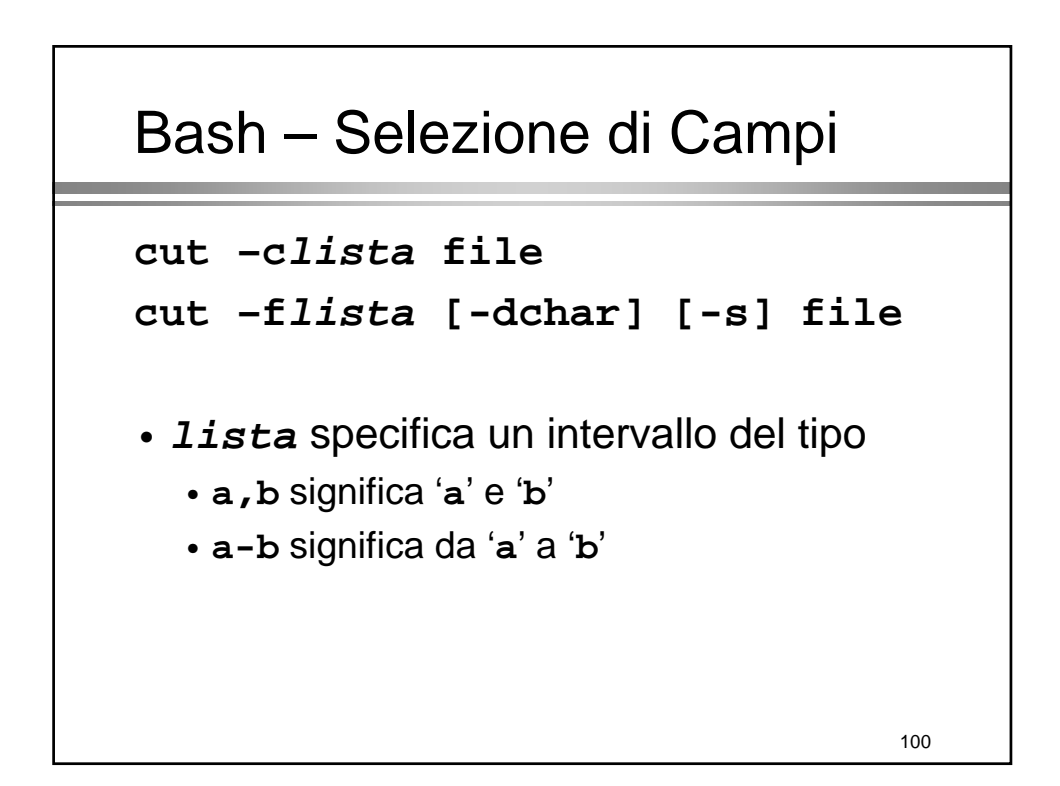

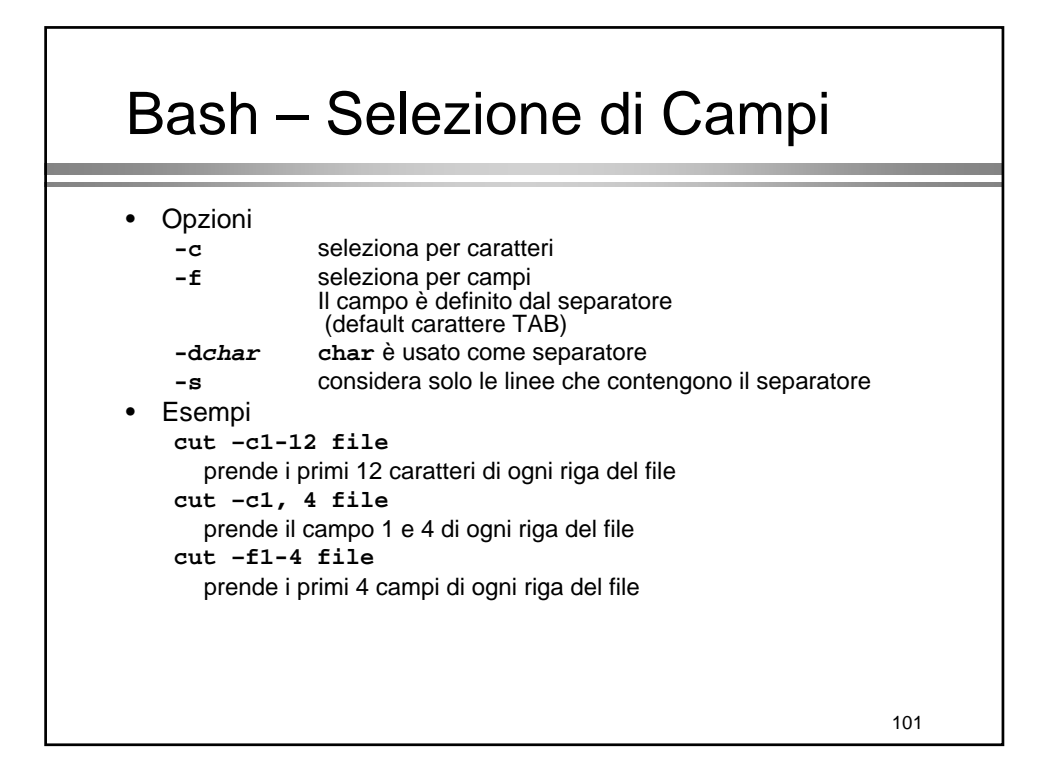

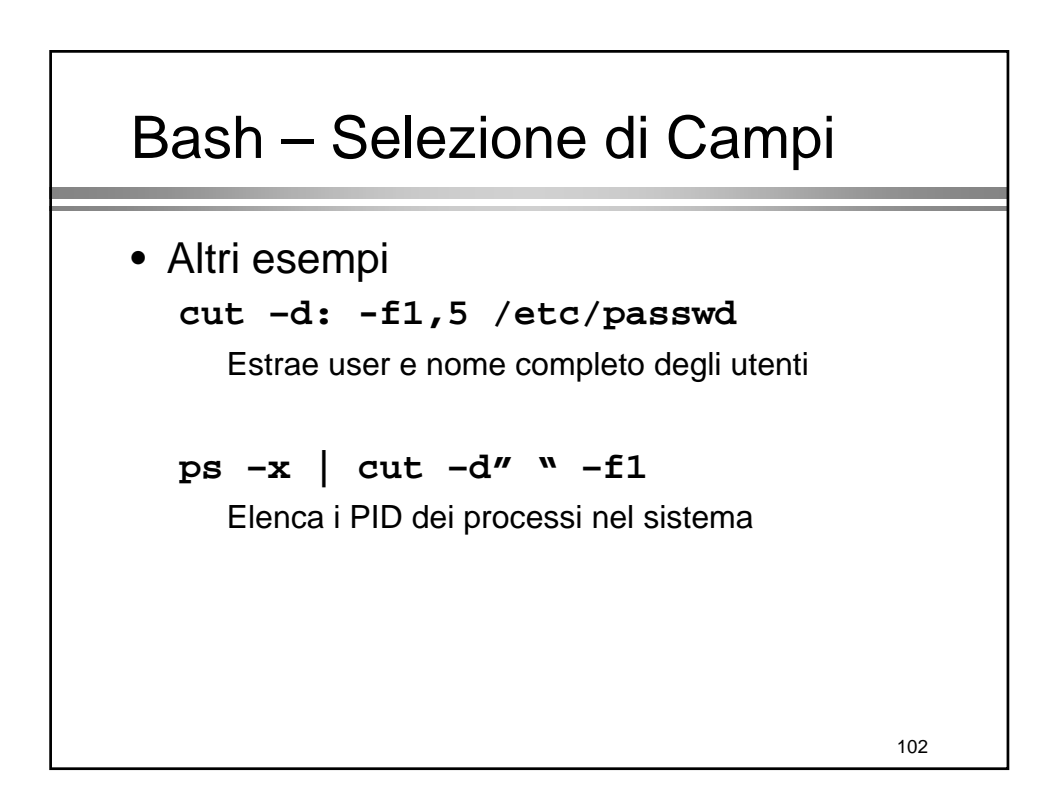

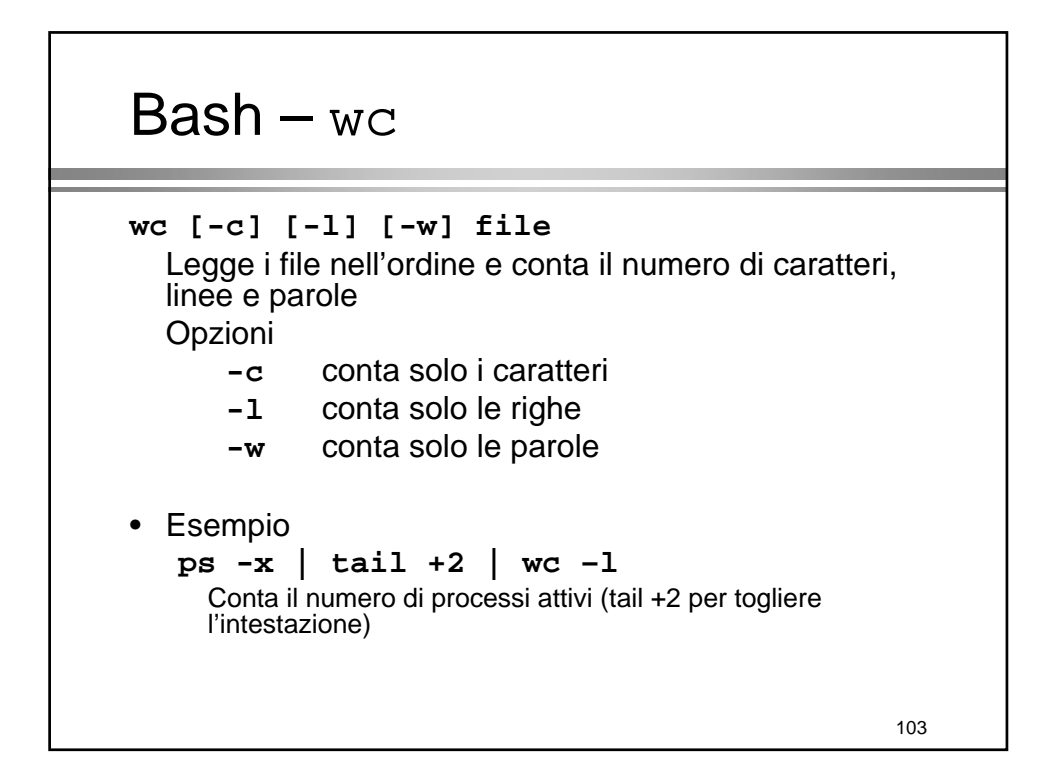

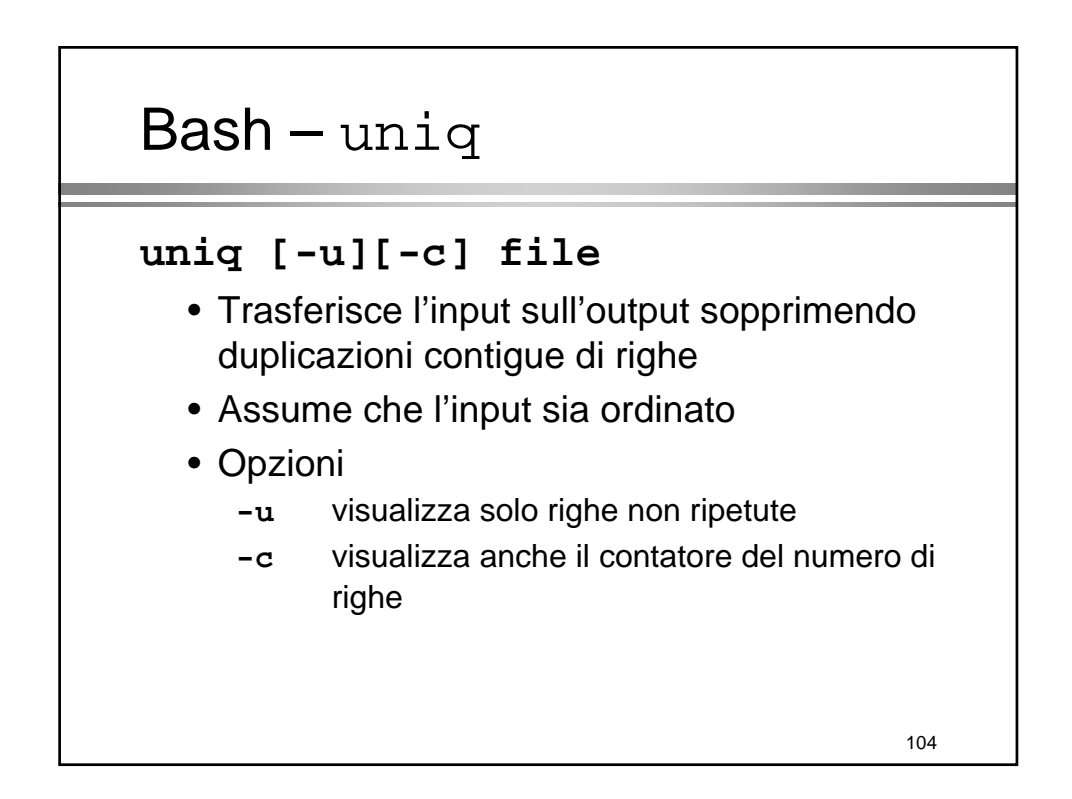